# *InCharge*

# **Service Assurance Manager Open Integration Configuration Guide**

**Version 5.0.1**

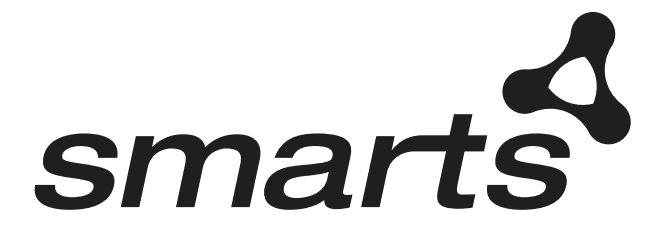

#### Copyright ©1996-2002 by System Management ARTS Incorporated. All rights reserved.

The Software and all intellectual property rights related thereto constitute trade secrets and proprietary data of SMARTS and any third party from whom SMARTS has received marketing rights, and nothing herein shall be construed to convey any title or ownership rights to you. Your right to copy the software and this documentation is limited by law. Making unauthorized copies, adaptations, or compilation works is prohibited and constitutes a punishable violation of the law. Use of the software is governed by its accompanying license agreement. The documentation is provided "as is" without warranty of any kind. In no event shall System Management ARTS Incorporated ("SMARTS") be liable for any loss of profits, loss of business, loss of use of data, interruption of business, or for indirect, special, incidental, or consequential damages of any kind, arising from any error in this documentation.

The InCharge products mentioned in this document are covered by pending patent applications and one or more of the following U.S. patents: 5,528,516 and 5,661,668 and 6,249,755.

"InCharge," the InCharge logo, "SMARTS," the SMARTS logo, "Graphical Visualization," "Authentic Problem," "Codebook Correlation Technology," and "Instant Results Technology" are trademarks or registered trademarks of System Management ARTS Incorporated. All other brand or product names are trademarks or registered trademarks of their respective companies or organizations.

Third-Party Software. The Software may include software of third parties from whom SMARTS has received marketing rights and is subject to some or all of the following additional terms and conditions:

#### Bundled Software

Sun Microsystems, Inc., Java(TM) Interface Classes, Java API for XML Parsing, Version 1.1. "Java" and all Java-based marks are trademarks or registered trademarks of Sun Microsystems, Inc. in the U.S. and other countries. SMARTS is independent of Sun Microsystems, Inc.

#### W3C IPR Software

Copyright © 2001-2002 World Wide Web Consortium (http://www.w3.org), (Massachusetts Institute of Technology (http://www.lcs.mit.edu), Institut National de Recherche en Informatique et en Automatique (http://www.inria.fr), Keio University (http://www.keio.ac.jp)). All rights reserved (http://www.w3.org/Consortium/Legal/). Note: The original version of the W3C Software Copyright Notice and License can be found at http://www.w3.org/Consortium/Legal/copyright-software-19980720.

#### The Apache Software License, Version 1.1

Copyright ©1999-2002 The Apache Software Foundation. All rights reserved. Redistribution and use of Apache source and binary forms, with or without modification, are permitted provided that the following conditions are met:

- 1. Redistributions of Apache source code must retain the above copyright notice, this list of conditions and the Apache disclaimer as written below.
- 2. Redistributions in binary form must reproduce the above copyright notice, this list of conditions and the Apache disclaimer as written below in the documentation and/or other materials provided with the distribution.
- 3. The end-user documentation included with the redistribution, if any, must include the following acknowledgment:

"This product includes software developed by the Apache Software Foundation (http://www.apache.org/)."

Alternately, this acknowledgment may appear in the software itself, if and wherever such third-party acknowledgments normally appear.

- 4. The names "The Jakarta Project", "Tomcat", "Xalan" and "Apache Software Foundation" must not be used to endorse or promote products derived from Apache software without prior written permission. For written permission, please contact apache@apache.org.
- 5. Products derived from this Apache software may not be called "Apache," nor may "Apache" appear in their name, without prior written permission of the Apache Software Foundation.

APACHE DISCLAIMER: THIS APACHE SOFTWARE FOUNDATION SOFTWARE IS PROVIDED "AS IS'' AND ANY EXPRESSED OR IMPLIED WARRANTIES, INCLUDING, BUT NOT LIMITED TO, THE IMPLIED WARRANTIES OF MERCHANTABILITY AND FITNESS FOR A PARTICULAR PURPOSE ARE DISCLAIMED. IN NO EVENT SHALL THE APACHE SOFTWARE FOUNDATION OR ITS CONTRIBUTORS BE LIABLE FOR ANY DIRECT, INDIRECT, INCIDENTAL, SPECIAL, EXEMPLARY, OR CONSEQUENTIAL DAMAGES (INCLUDING, BUT NOT LIMITED TO, PROCUREMENT OF SUBSTITUTE GOODS OR SERVICES; LOSS OF USE, DATA, OR PROFITS; OR BUSINESS INTERRUPTION) HOWEVER CAUSED AND ON ANY THEORY OF LIABILITY, WHETHER IN CONTRACT, STRICT LIABILITY, OR TORT (INCLUDING NEGLIGENCE OR OTHERWISE) ARISING IN ANY WAY OUT OF THE USE OF THIS SOFTWARE, EVEN IF ADVISED OF THE POSSIBILITY OF SUCH DAMAGE.

This Apache software consists of voluntary contributions made by many individuals on behalf of the Apache Software Foundation and was originally based on software copyright © 1999, Lotus Development Corporation., http://www.lotus.com. For information on the Apache Software Foundation, please see http://www.apache.org.

#### FLEXlm Software

© 1994 - 2002, GLOBEtrotter Software Inc. All rights reserved. "GLOBEtrotter" and "FLEXlm" are registered trademarks of GLOBEtrotter Software Inc. For product and legal information, see http://www.globetrotter.com/manual.htm.

#### ptmalloc Software

© 1997 - 2002 Wolfram Gloger. All rights reserved. PERMITTED USES. Permission to use, copy, modify, distribute, and sell the ptmalloc software and its documentation for any purpose is hereby granted without fee, provided that (i) the above copyright notice and this permission notice appear in all copies of the Software and related documentation, and (ii) the name of Wolfram Gloger may not be used in any advertising or publicity relating to the Software.

LIMITATION OF LIABILITY. THE PTMALLOC SOFTWARE IS PROVIDED "AS IS" AND WITHOUT WARRANTY OF ANY KIND, EXPRESS, IMPLIED OR OTHERWISE, INCLUDING WITHOUT LIMITATION, ANY WARRANTY OF MERCHANTABILITY OR FITNESS FOR A PARTICULAR PURPOSE. IN NO EVENT SHALL WOLFRAM GLOGER BE LIABLE FOR ANY SPECIAL, INCIDENTAL, INDIRECT OR CONSEQUENTIAL DAMAGES OF ANY KIND, OR ANY DAMAGES WHATSOEVER RESULTING FROM LOSS OF USE, DATA OR PROFITS, WHETHER OR NOT ADVISED OF THE POSSIBILITY OF DAMAGE, AND ON ANY THEORY OF LIABILITY, ARISING OUT OF OR IN CONNECTION WITH THE USE OR PERFORMANCE OF THE SMARTS SOFTWARE.

### JfreeChart – Java library for GIF generation

The Software is a "work that uses the library" as defined in GNU Lesser General Public License Version 2.1, February 1999 Copyright © 1991, 1999 Free Software Foundation, Inc., and is provided "AS IS" WITHOUT WARRANTY OF ANY KIND EXPRESSED OR IMPLIED, INCLUDING, BUT NOT LIMITED TO, THE IMPLIED WARRANTIES OF MERCHANTABILITY AND FITNESS FOR A PARTICULAR PURPOSE. THE ENTIRE RISK AS TO THE QUALITY AND PERFORMANCE OF THE LIBRARY IS WITH YOU. SHOULD THE LIBRARY PROVE DEFECTIVE, YOU ASSUME THE COST OF ALL NECESSARY SERVICING, REPAIR OR CORRECTION. IN NO EVENT UNLESS REQUIRED BY APPLICABLE LAW OR AGREED TO IN WRITING WILL ANY COPYRIGHT HOLDER, OR ANY OTHER PARTY WHO MAY MODIFY AND/OR REDISTRIBUTE THE LIBRARY AS PERMITTED IN THE ABOVE-REFERENCED LICENSE BE LIABLE TO YOU FOR DAMAGES, INCLUDING ANY GENERAL, SPECIAL, INCIDENTAL OR CONSEQUENTIAL DAMAGES ARISING OUT OF THE USE OR INABILITY TO USE THE LIBRARY (INCLUDING BUT NOT LIMITED TO LOSS OF DATA OR DATA BEING RENDERED INACCURATE OR LOSSES SUSTAINED BY YOU OR THIRD PARITES OR A FAILURE OF THE LIBRARY TO OPERATE WITH ANY OTHER SOFTWARE), EVEN IF SUCH HOLDER OR OTHER PARTY HAS BEEN ADVISED OF THE POSSIBILITY OF SUCH DAMAGES. JfreeChart library (included herein as .jar files) is provided in accordance with, and its use is covered by the GNU Lesser General Public License Version 2.1, which is set forth at http://www.object-refinery.com/lgpl.html/.

#### BMC – product library

The Software contains technology (product library or libraries) owned by BMC Software, Inc. ("BMC Technology"). BMC Software, Inc., its affiliates and licensors (including SMARTS) hereby disclaim all representations, warranties and liability for the BMC Technology.

#### Crystal Decisions Products

The Software may contain certain software and related user documentation (e.g., Crystal Enterprise Professional, Crystal Reports Professional and/or Crystal Analysis Professional) that are owned by Crystal Decisions, Inc., 895 Emerson Street, Palo Alto, CA 94301 ("Crystal Decisions"). All such software products are the technology of Crystal Decisions. The use of all Crystal Decisions software products is subject to a separate license agreement included with the Software electronically, in written materials, or both. YOU MAY NOT USE THE CRYSTAL DECISIONS SOFTWARE UNLESS AND UNTIL YOU READ, ACKNOWLEDGE AND ACCEPT THE TERMS AND CONDITIONS OF THE CRYSTAL DECISIONS' SOFTWARE LICENSE AGREEMENT. IF YOU DO NOT ACCEPT THE TERMS AND CONDITIONS OF THE CRYSTAL DECISIONS' SOFTWARE LICENSE, YOU MAY RETURN, WITHIN THIRTY (30) DAYS OF PURCHASE, THE MEDIA PACKAGE AND ALL ACCOMPANYING ITEMS (INCLUDING WRITTEN MATERIALS AND BINDERS OR OTHER CONTAINERS) RELATED TO THE CRYSTAL DECISIONS' TECHNOLOGY, TO SMARTS FOR A FULL REFUND; OR YOU MAY WRITE, CRYSTAL WARRANTIES, P.O. BOX 67427, SCOTTS VALLEY, CA 95067, U.S.A.

#### GNU Cygwin utilities

Cygwin utilities are used by the Software's install and uninstall programs. The Cygwin utilities are resident on the CD on which the Software was delivered to you, and are installed to the host machine. The Cygwin utilities software program is free software; you can redistribute it and/or modify it under the terms of the GNU General Public License (GPL) as published by the Free Software Foundation; either version 2 of the License, or (at your option) any later version. The full text of the applicable GNU GPL is available for viewing at http://www.cygwin.com/COPYING. You may also request a copy of the GPL from the Free Software Foundation, Inc., 59 Temple Place - Suite 330, Boston, MA 02111-1307, USA. The Cygwin utilities program is distributed in the hope that it will be useful, but WITHOUT ANY WARRANTY; without even the implied warranty of MERCHANTABILITY or FITNESS FOR A PARTICULAR PURPOSE. See the GNU General Public License for more details.

For a period of three years from the date of your license for the Software, you are entitled to receive under the terms of Sections 1 and 2 of the GPL, for a charge no more than SMARTS' cost of physically performing source distribution, a complete machine-readable copy of the corresponding source code for the GNU Cygwin utilities provided to you hereunder by requesting such code from SMARTS in writing: Attn: Customer Support, SMARTS, 44 South Broadway, White Plains, New York 10601.

#### GNU eTeks PJA Toolkit

Copyright © 2000-2001 Emmanuel PUYBARET/eTeks info@eteks.com. All Rights Reserved.

The eTeks PJA Toolkit is resident on the CD on which the Software was delivered to you. Additional information is available at eTEks' web site: http://www.eteks.com. The eTeks PJA Toolkit program is free software; you can redistribute it and/or modify it under the terms of the GNU General Public License (GPL) as published by the Free Software Foundation; version 2 of the License. The full text of the applicable GNU GPL is available for viewing at http://www.gnu.org/copyleft/gpl.txt. You may also request a copy of the GPL from the Free Software Foundation, Inc., 59 Temple Place - Suite 330, Boston, MA 02111-1307, USA. The eTeks PJA Toolkit program is distributed in the hope that it will be useful, but WITHOUT ANY WARRANTY; without even the implied warranty of MERCHANTABILITY or FITNESS FOR A PARTICULAR PURPOSE. See the GNU General Public License for more details.

For a period of three years from the date of your license for the Software, you are entitled to receive under the terms of Sections 1 and 2 of the GPL, for a charge no more than SMARTS' cost of physically performing source distribution, a complete machine-readable copy of the corresponding source code for the GNU eTeks PJA Toolkit provided to you hereunder by requesting such code from SMARTS in writing: Attn: Customer Support, SMARTS, 44 South Broadway, White Plains, New York 10601.

#### IBM Runtime for AIX

The Software contains the IBM Runtime Environment for AIX(R), Java™ 2 Technology Edition Runtime Modules © Copyright IBM Corporation 1999, 2000 All Rights Reserved.

### HP-UX Runtime Environment for the Java™ 2 Platform

The Software contains the HP-UX Runtime for the Java™ 2 Platform, distributed pursuant to and governed by Hewlett-Packard Co. ("HP") software license terms set forth in detail at: http://www.hp.com. Please check the Software to determine the version of Java runtime distributed to you.

#### DataDirect Technologies

Portions of this software are copyrighted by DataDirect Technologies, 1991-2002.

## **Contents**

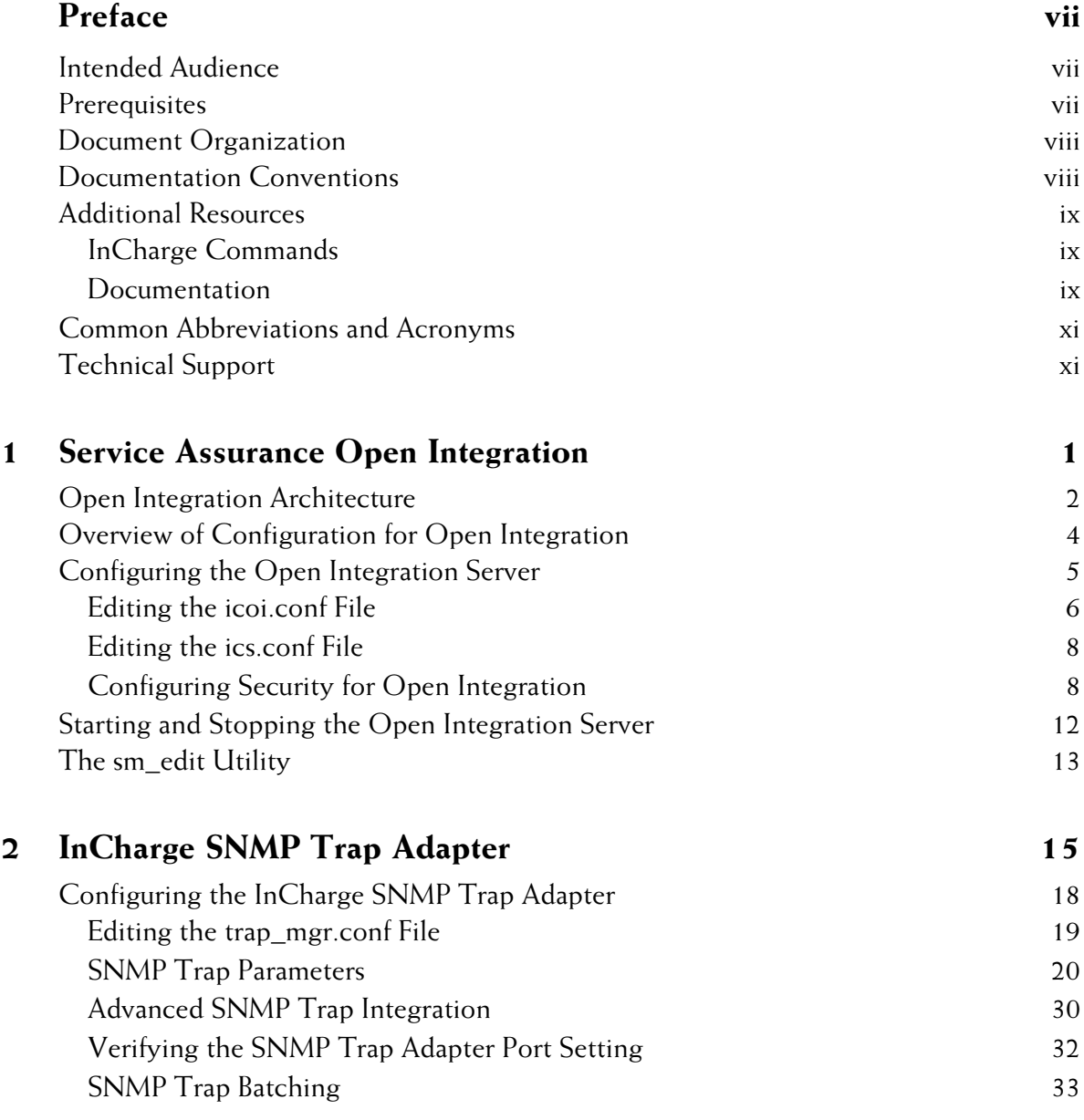

## **Contents**

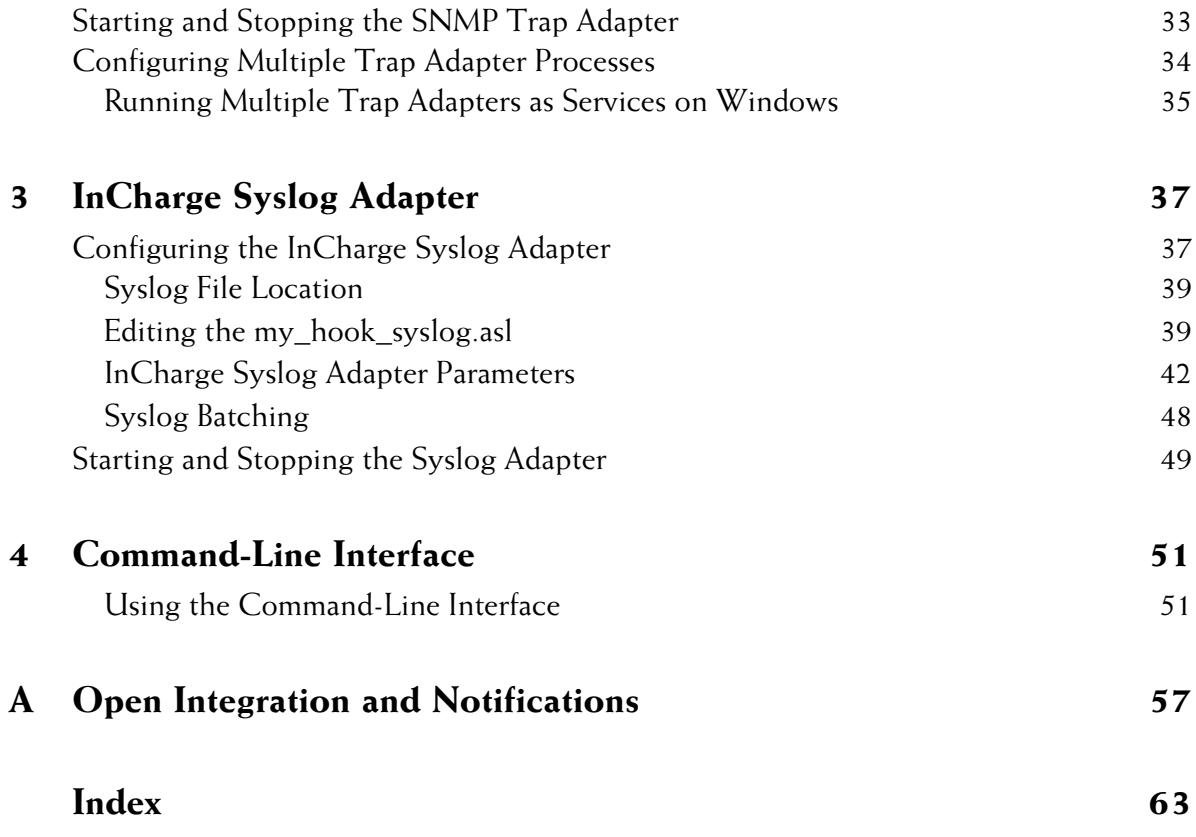

## <span id="page-6-0"></span>**Preface**

The purpose of this guide is to provide information about how to integrate Service Assurance Manager with third-party applications using the Open Integration server.

## <span id="page-6-1"></span>**Intended Audience**

This guide is intended to be read by any user who needs to import thirdparty data into Service Assurance.

## <span id="page-6-2"></span>**Prerequisites**

This document assumes that the reader has an installed, functioning InCharge Service Assurance Global Manager, and installed the desired components of Open Integration.

## <span id="page-7-0"></span>**Document Organization**

This guide consists of the following sections:

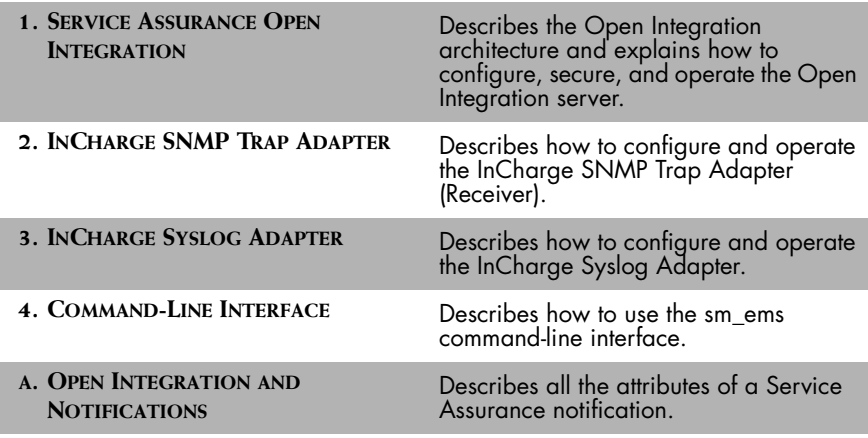

**Table 1: Document Organization**

## <span id="page-7-1"></span>**Documentation Conventions**

Several conventions may be used in this document as shown in Table 2.

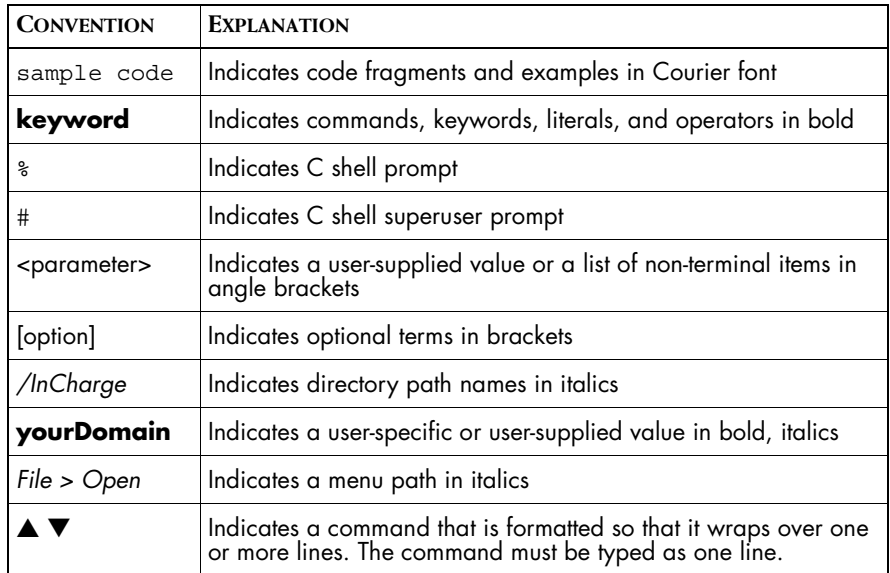

**Table 2: Documentation Conventions**

In this document, the term *BASEDIR* represents the location where InCharge software is installed. The term *BASEDIR* represents the */opt/InCharge<n>*  directory for UNIX, the *C:\InCharge<n>* directory for Windows (where <n> represents the InCharge software version number), or your specified path. The InCharge software resides in the *BASEDIR/smarts* subdirectory.

Directory path names are shown with forward slashes (/). Users of the Windows operating systems should substitute back slashes (\) for forward slashes.

Also, if there are figures illustrating consoles in this document, they represent the consoles as they appear in Windows. Under UNIX, the consoles appear with slight differences. For example, in views that display items in a tree hierarchy such as the Topology Browser, a plus sign displays for Windows and an open circle displays for UNIX.

## <span id="page-8-0"></span>**Additional Resources**

In addition to this manual, SMARTS provides the following resources.

## <span id="page-8-1"></span>**InCharge Commands**

Descriptions of InCharge commands are available as HTML pages. The *index.html* file, which provides an index to the various commands, is located in the *BASEDIR/smarts/doc/html/usage* directory.

## <span id="page-8-2"></span>**Documentation**

Readers of this manual may find other SMARTS documentation (also available in the *BASEDIR/smarts/doc/pdf* directory) helpful.

## **InCharge Documentation**

The following SMARTS documents are product independent and thus relevant to users of all InCharge products:

- *• InCharge Release Notes*
- *• InCharge Documentation Roadmap*
- *• InCharge Installation Guide*
- *• InCharge System Admininistration Guide*
- *• InCharge Notification Adapters User's Guide*

## **InCharge Service Assurance Manager Documentation**

The following SMARTS documents are relevant to users of InCharge Service Assurance Manager:

- *• An Introduction to InCharge Service Assurance Manager*
- *• InCharge Service Assurance Manager Operator's Guide*
- *• InCharge Service Assurance Manager Configuration Guide*
- *• InCharge Service Assurance Manager Open Integration Configuration Guide*
- *• InCharge Service Assurance Manager Failover System User's Guide*
- *• InCharge Service Assurance Manager User's Guide for Business Impact Manager*
- *• InCharge Service Assurance Manager User's Guide for Report Manager*
- *• InCharge Service Assurance Manager Web Portal Operator's Guide*
- *• InCharge Service Assurance Manager Web Portal Configuration Guide*

## **InCharge Application Services Manager Documentation** The following SMARTS documents are relevant to users of InCharge Application Services Manager:

- *• InCharge Application Services Manager Deployment Guide*
- *• InCharge Application Services Manager User's Guide*
- *• InCharge Application Services Manager SMART Adapters User's Guide*

## <span id="page-10-0"></span>**Common Abbreviations and Acronyms**

The following lists common abbreviations and acronyms that are used in the InCharge guides.

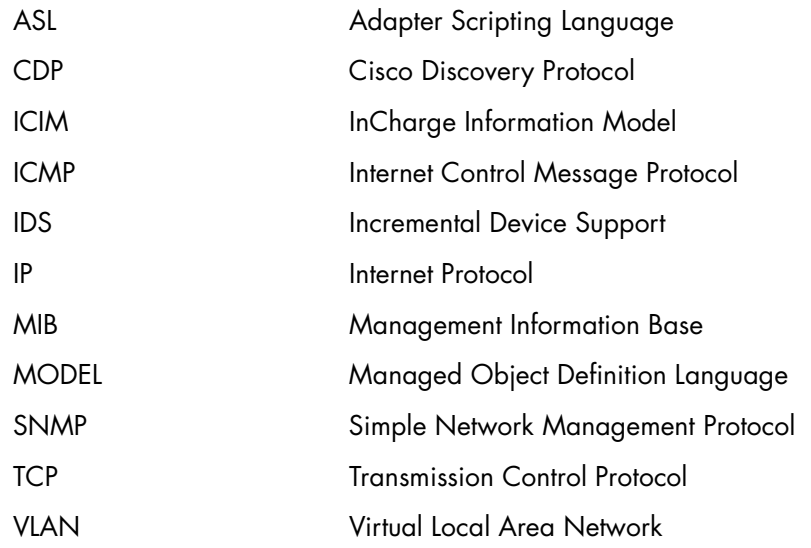

## <span id="page-10-1"></span>**Technical Support**

SMARTS provides technical support by e-mail or phone during normal business hours (9:00 A.M. - 6:00 P.M. U.S. Eastern Time).

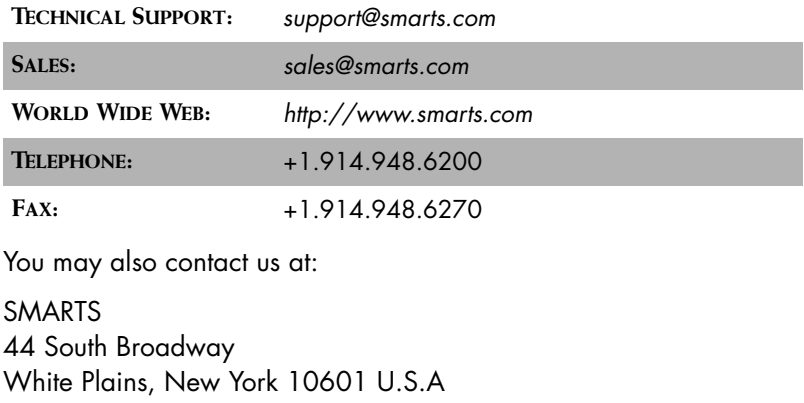

# **1**

## <span id="page-12-0"></span>**Service Assurance Open Integration**

Service Assurance Open Integration (Open Integration) imports and normalizes topology and event information from sources other than InCharge, such as SNMP traps, system log files, or events generated from the sm\_ems command line interface. Once normalized to the ICIM data model, the information is transferred to the Service Assurance Global Manager (Global Manager).

Open Integration works with third-party applications in a variety of ways to import topology and event information and prepare it for use by the Global Manager. Open Integration allows for several methods of receiving events, including:

- **•** SNMP trap integration
- **•** Log file integration
- **•** Integration using a custom adapter
- **•** Command-line interface

Open Integration works with any combination of these methods.

Regardless of how Open Integration receives the event information, it does the following:

- **•** Provides uniform representation of event information regardless of the source of the event. This is called event normalization.
- **•** Consolidates recurring events, rather than considering each new event separately. This reduces the number of events sent to the Global Manager. It is called de-duplication.
- **•** Allows for an incoming message to clear a previous event.
- **•** Provides a mechanism to set an event expiration. This mechanism automatically clears events that have not changed for a period of time.
- **•** Optionally associates events to a topology element, thus placing events in their topological context.

Once the event information is processed, it is sent to the Global Manager.

## <span id="page-13-0"></span>**Open Integration Architecture**

Open Integration consists of four basic components shown in [Figure 1:](#page-15-1)

**•** Service Assurance Open Integration server

The Open Integration server prepares event information for use by the Global Manager. It normalizes the event information and places it in a context understood by the Global Manager.

**•** InCharge Syslog Adapter

The InCharge Syslog Adapter parses a system log file and generates notifications based on the contents of the file. Either the complete contents of the file are read or the file can be tailed, which means that only newly added information is read.

**•** InCharge SNMP Trap Adapter (Receiver)

The InCharge SNMP Trap Adapter parses SNMP traps received and generates notifications based on the contents of the traps. The InCharge SNMP Trap Adapter can be configured to handle many different types of traps.

## **•** Command-Line Interface (sm\_ems)

The command-line interface creates or modifies notifications that are sent to the Global Manager. This interface may be used in conjunction with third-party applications to send events to the Global Manager.

**Note:** The InCharge Syslog Adapter and the InCharge SNMP Trap Adapter configurations must be customized to specify the relevant file contents or the SNMP traps to use and how the information maps to objects in the Global Manager repository.

> In addition to the basic components, the Open Integration server may also be used to integrate events from Concord SystemEDGE agents by configuring the InCharge Adapter for Concord SystemEDGE. For more information, refer to the *InCharge Application Services Manager SMART Adapter User's Guide*.

## **Topology Importer**

In addition to the basic Open Integration components, you can enable an Open Integration feature, the InCharge Topology Importer, which provides a consistent method of identifying the systems associated with Open Integration events.

Open Integration creates notifications from different sources and tries to associate these notifications to the topology element where the notification occurred. Making this association can be difficult because there are many different methods of identifying topology elements.

The InCharge topology importer collects IP addresses and host names from an InCharge Availability Manager so Open Integration can accurately place events in their topological context. Open Integration updates this list as the information changes in the Availability Managers.

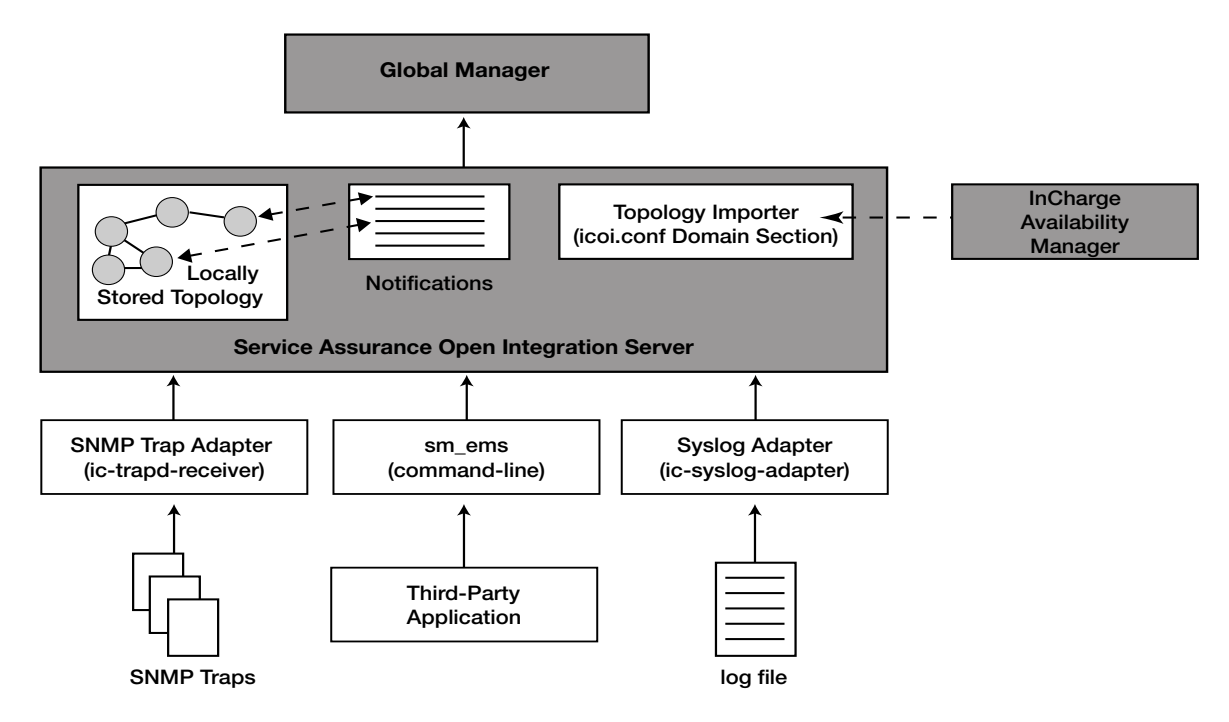

**Figure 1: Open Integration Architecture**

## <span id="page-15-1"></span><span id="page-15-0"></span>**Overview of Configuration for Open Integration**

Configuring Open Integration to import and normalize event and topology information requires that you complete one or more of the following procedures. Not all of these configuration procedures are relevant in all Open Integration deployments. So, depending on which components you are implementing, you can skip some of these steps.

- **•** Configure the Open Integration Server
- **•** Configure the InCharge SNMP Trap Adapter
- **•** Configure the InCharge Syslog Adapter
- **•** Configure the Open Integration server and adapters to start and stop automatically.

The following configuration sections describe each of these procedures.

## <span id="page-16-0"></span>**Configuring the Open Integration Server**

Configuring the Open Integration Server involves the following basic steps:

- **1** Edit *icoi.conf* file to suit your needs.
- **2** Configure the connection between a Global Manager and an Open Integration server. Use the sm\_edit utility to edit *ics.conf* file as described in *[Editing the ics.conf File](#page-19-0)* on page 8.
- **3** Configure security for Open Integration.
- **4** Configure the Open Integration server to start and stop automatically.
- **5** Start the Open Integration server.

[Table 3](#page-16-1) describes the configuration files that are relevant to the Open Integration server. The sm\_edit utility ensures that modified files are saved to the appropriate location in the *BASEDIR/smarts/local* directory. You should edit only local copies of the Open Integration configuration files, which are located in *BASEDIR/smarts/local/conf/icoi*. If local copies of the configuration files already exist and you attempt to edit nonlocal files, the sm\_edit utility will locate and edit the local (not the nonlocal) versions of files. For information about the sm\_edit utility, see *[The sm\\_edit Utility](#page-24-0)* on page 13.

**Note:** For detailed instructions on how to properly modify an InCharge file, refer to the *InCharge System Administration Guide*.

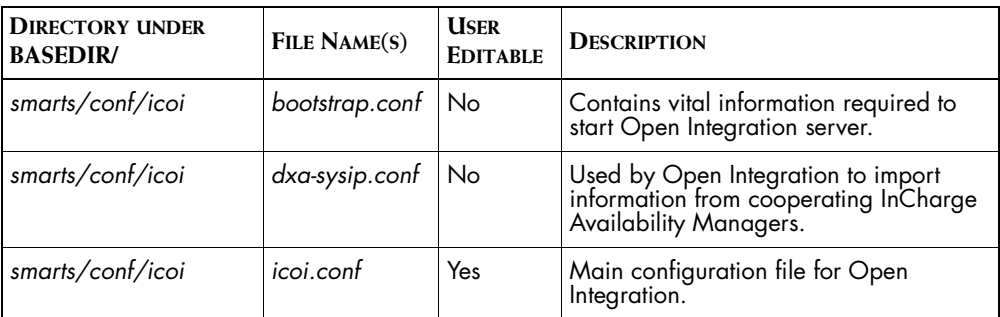

<span id="page-16-1"></span>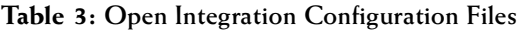

## <span id="page-17-0"></span>**Editing the icoi.conf File**

You need to add a reference in the DomainSection of *icoi.conf* for each Availability Manager you use as a source of topology if you want Open Integration events to be associated with an element in the Global Manager's repository. The value for the Name parameter is the name of the InCharge Availability Manager. Availability Managers listed in the DomainSection of the *icoi.conf* file must also be listed in the DomainSection of the Global Manager's *ics.conf* file.

```
DomainSection
{
    DomainType
    {
       ConfFile = "dxa-sysip.conf";
        MinimumCertainty = 0.0;
        SmoothingInterval = 0;
       Name = "INCHARGE";
    }
}
```
If you are not using Availability Manager as a source of topology, you should comment out these lines.

**Note:** Do not add the Global Manager to the DomainSection of *icoi.conf*. This section should only be a list of the Availability Managers used to collect topology information.

## **Defining System Defaults**

System defaults are system-wide settings that affect Open Integration and its clients, such as the InCharge Syslog Adapter or the InCharge SNMP Trap Adapter. There are six system default settings, all of which are specified in the SystemDefaultsSection of the *icoi.conf* file.

When specifying system defaults, keep in mind that events created in Open Integration are not directly accessible. Open Integration is used to normalize data so that it can propagate to and be managed from the Global Manager. Note that the same set of system defaults are also configurable for the Global Manager using the *ics.conf* file.

The following example illustrates the syntax of the SystemDefaultsSection.

```
SystemDefaultsSection
{ 
     # After how many seconds should an unowned inactive event
     # be automatically acknowledged?
     #
     AutoAcknowledgementInterval = 300;
     # After how many seconds should an inactive acknowledged
     # event be archived?
     #
     InactiveAutoArchiveInterval = 14400;
     # How large can the audit trail for a notification grow
     # before half of its contents are archived?
     #
    AudioTriangleLimit = 100; }
```
[Table 4](#page-18-0) describes the fields of the SystemDefaultsSection.

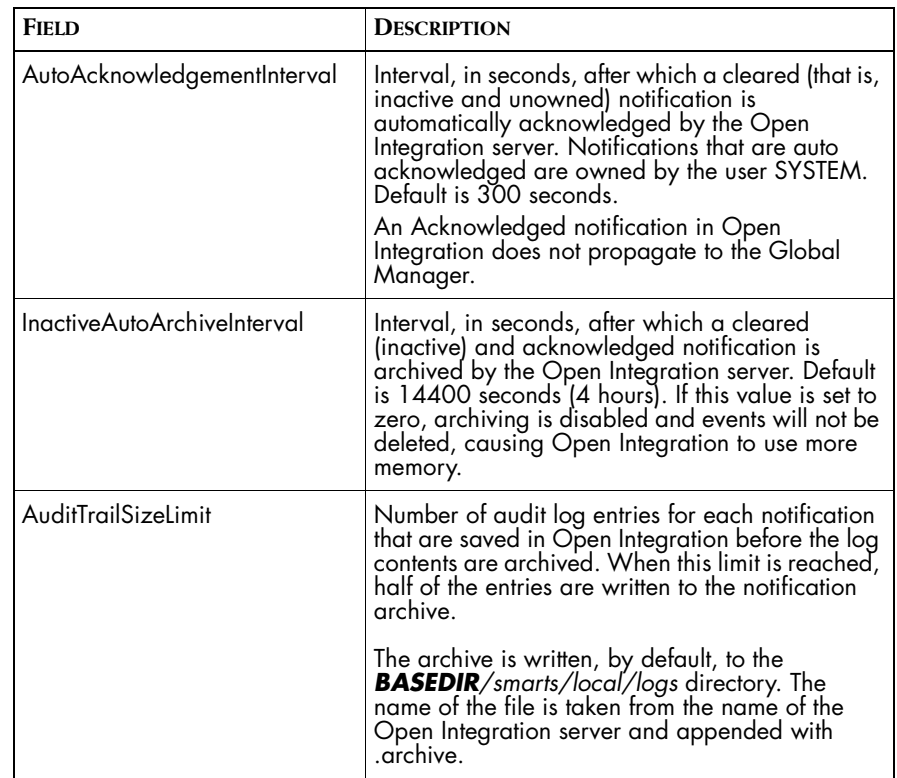

<span id="page-18-0"></span>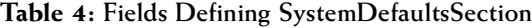

## <span id="page-19-0"></span>**Editing the ics.conf File**

You configure the connection between a Global Manager and an Open Integration server by modifying the local copy of *ics.conf* on the Global Manager. In the Domain section, minimally you need to specify the configuration file and the name of the Open Integration server. The configuration file must be *dxa-oi.conf*. For more information about configuring the Global Manager's *ics.conf,* see the *InCharge Service Assurance Manager Configuration Guide*.

## **Using a Custom Notification List**

You do not need to create a notification list in the Open Integration server for the Global Manager to use. By default it connects to the Open Integration server's Default notification list. However, if you want to use a custom notification list, you must create it in the NotificationList section of the local copy of *icoi.conf* on the Open Integration server. This allows you to send a subset of notifications from the Open Integration server to the Global Manager. Then you need to modify the local copy of the *dxa-oi.conf* on the Global Manager and change the following line:

```
sub Default/n
to
sub <notification list>/n
```
## <span id="page-19-1"></span>**Configuring Security for Open Integration**

It is important to secure access to the Service Assurance Open Integration server. To summarize, Service Assurance components authenticate users and determine their privileges through three files: *serverConnect.conf*, *clientConnect.conf*, and *brokerConnect.conf*. These files ensure that only authorized users access Service Assurance server applications. You must use sm\_edit to modify these files, which are located in *BASEDIR/smarts/conf*.

Open Integration is a server application. The following are possible clients of the Open Integration server:

- **•** Broker
- **•** Command-line Utilities (dmctl)
- **•** Global Manager
- **•** sm\_ems
- **•** InCharge SNMP Trap Adapter (Receiver)
- **•** InCharge Syslog Adapter

**Note:** For a complete list of server and client programs, and a more detailed explanation of the Service Assurance security mechanism, refer to the *InCharge System Administration Guide*.

> [Figure 2](#page-20-0) provides an overview of the security files required in a typical deployment of Open Integration. A circle in the figure indicates that the component represented by the adjacent box is a client application. An arrowhead indicates that the component represented by the adjacent box is a server application. For example, Open Integration is a client of the broker and Open Integration has five clients—the broker, the Global Manager, the InCharge SNMP Trap Adapter, the InCharge Syslog Adapter, and sm\_ems. Note that, although not depicted in the figure, the InCharge SNMP Trap Adapter, the InCharge Syslog Adapter, and sm\_ems are also clients of the Broker because everything is a client of the Broker.

**Note:** Typically the Global Manager and Open Integration are deployed on different hosts. If Open Integration resides on the same host as another Service Assurance server application, such as the Global Manager, then they can share the same *serverConnect.conf* file. Likewise, if clients of Open Integration reside on the same host as other Service Assurance client applications, they too can share the same *clientConnect.conf* file.

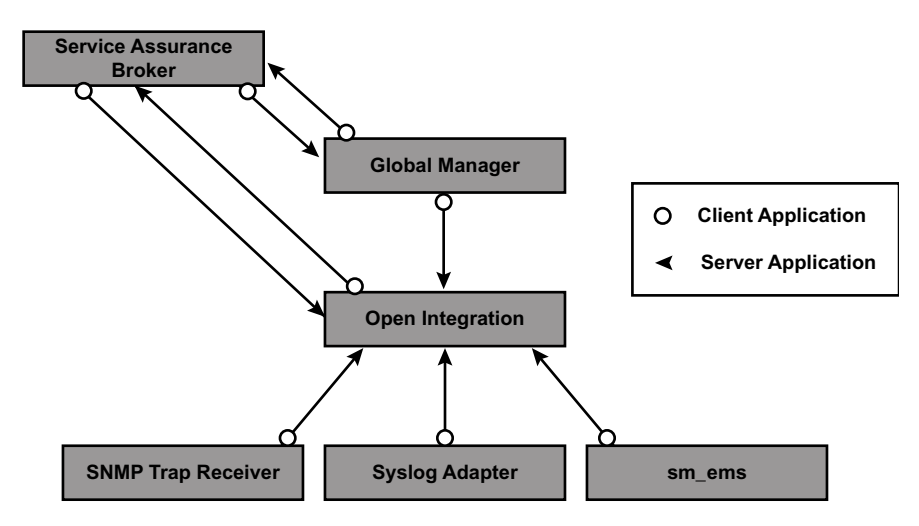

<span id="page-20-0"></span>**Figure 2: Security Configuration of Open Integration**

The following sections provide examples of authentication records for the client programs, InCharge SNMP Trap Adapter (Receiver), InCharge Syslog Adapter, and sm\_ems command-line interface and corresponding records for the server program, Open Integration server. For examples of authentication records for the broker and the global manager, see the *InCharge System Administration Guide*.

## <span id="page-21-0"></span>**InCharge SNMP Trap Adapter Security**

The InCharge SNMP Trap Adapter (Receiver) is a client of the Open Integration server. As such it will use information in the *clientConnect.conf* file to provide authentication information to the Open Integration server. The Open Integration server will compare this information to entries in the *serverConnect.conf* file to validate the connection. Thus, both these files must be configured.

The *clientConnect.conf* file must be configured on the host where the InCharge SNMP Trap Adapter runs. In the *clientConnect.conf* file you should create a entry for the system user ID running the InCharge SNMP Trap Adapter with a corresponding InCharge user name and password. For example,

trap-uid1 : INCHARGE-OI : admin : changeme

where:

- **•** trap-uid1 is the system user ID running the InCharge SNMP Trap Adapter
- **•** INCHARGE-OI is the Open Integration server name
- **•** admin is the InCharge login user name
- **•** changeme is the InCharge login password

The *serverConnect.conf* must be configured on the same host as Open Integration. In the *serverConnect.conf*, an entry must exist that corresponds to the InCharge user name and password specified in the *clientConnect.conf* file for the system user ID running the InCharge SNMP Trap Adapter. The InCharge user must be given All privileges. For example,

INCHARGE-OI : admin : changeme : ALL

where:

- **•** INCHARGE-OI is the Open Integration server name (you could use an \* to indicate all Service Assurance servers)
- **•** admin is the InCharge login user name
- **•** changeme is the InCharge login password

**•** ALL is the privileges granted this user

The InCharge SNMP Trap Adapter does not have to run on the same host as Open Integration. For more information about security configuration, refer to the *InCharge System Administration Guide*.

## **InCharge Syslog Adapter Security**

The InCharge Syslog Adapter is a client of the Open Integration server. As such it will use information in the *clientConnect.conf* file to provide authentication information to the Open Integration server. The Open Integration server will compare this information to entries in the *serverConnect.conf* file to validate the connection. Thus, both these files must be configured.

The *clientConnect.conf* file must be configured on the host where the InCharge Syslog Adapter runs. In the *clientConnect.conf* file you should create a entry for the system user ID running the InCharge Syslog Adapter with a corresponding InCharge user name and password. For example,

```
syslog-uid1 : INCHARGE-OI : admin : changeme
```
where:

- **•** syslog-uid1 is the system user ID running the InCharge Syslog Adapter
- **•** INCHARGE-OI is the Open Integration server name
- **•** admin is the InCharge login user name
- **•** changeme is the InCharge login password
- **Note:** The system user ID that starts the InCharge Syslog Adapter will need adequate permissions (must be root) on UNIX.

The *serverConnect.conf* must be configured on the same host as Open Integration. In the *serverConnect.conf*, an entry must exist that corresponds to the InCharge user name and password specified in the *clientConnect.conf* file for the system user ID running the InCharge Syslog Adapter. The InCharge user must be given All privileges. For example,

INCHARGE-OI : admin : changeme : ALL

where:

- **•** INCHARGE-OI is the Open Integration server name (you could use an \* to indicate all Service Assurance servers)
- **•** admin is the InCharge login user name
- **•** changeme is the InCharge login password
- **•** ALL is the privileges granted this user

The InCharge Syslog Adapter runs on the same host as Open Integration. For more information about security configuration, refer to the *InCharge System Administration Guide*.

### **sm\_ems Command-Line Interface Security**

The sm\_ems command-line interface may or may not run on a different host than the Open Integration server. The *clientConnect.conf* file must be configured on the host running the command-line interface. You should create a unique user name and password that matches a user in *serverConnect.conf* and give that user All privileges. Typically the user name and password should not be prompted when using the command-line interface from a third-party application. However, if you want to run sm\_ems manually, then prompting could be used. For more information about security configuration, refer to the *InCharge System Administration Guide*.

## <span id="page-23-0"></span>**Starting and Stopping the Open Integration Server**

On UNIX, use the *ic-icoi-server* script to start and stop the Open Integration server. If Open Integration was installed as a service (daemon) on UNIX, the script's location is as follows:

On Solaris,

# /etc/init.d/ic-icoi-server

On HP-UX,

# /sbin/init.d/ic-icoi-server

On AIX,

# /etc/smarts.d/ic-icoi-server

On Windows, if Open Integration was installed as a service, start and stop the service using the Control Panel Administrative Tools or by issuing the **net start** command from the DOS prompt.

If Open Integration was installed as a manual process, use the script appropriate for your operating system at the following location to start and stop the process:

% *BASEDIR*/smarts/local/script/ic-icoi-server

For more information about starting and stopping InCharge applications, registering an application to run as a service, or modifying an application's run-time parameters, refer to the *InCharge System Administration Guide*.

## <span id="page-24-1"></span><span id="page-24-0"></span>**The sm\_edit Utility**

As part of the InCharge deployment and configuration process, you will need to modify certain files. User modifiable files include InCharge startup scripts, tool scripts, configuration files, rule set files, and templates. Original versions of these files are installed into appropriate subdirectories under the *BASEDIR/smarts/* hierarchy*.* For example, original versions of Global Manager configuration files are installed to *BASEDIR/smarts/conf/ics.*

To edit a user modifiable file, create a local copy of the file in *BASEDIR/smarts/local* or one of its subdirectories. For example, a modified *ics.conf* file should be saved to *BASEDIR/smarts/local/conf/ics.*  InCharge software is designed to first search for user modifiable files in *BASEDIR/smarts/local* or one of its subdirectories. If a modified version of a file is not found in the local area, InCharge software then searches appropriate nonlocal directories.

Original versions of files may be changed or updated as part of an InCharge software upgrade. However, files located in *BASEDIR/smarts/local* are always retained during an upgrade.

To facilitate proper file editing, SMARTS provides the *sm\_edit* utility. When used to modify an original version of a file, this utility automatically creates a local copy of the file and places it in the appropriate location under *BASEDIR/smarts/local.* This ensures that the original version of the file remains unchanged. In both UNIX and Windows environments, you can invoke *sm\_edit* from the command line. Optionally, you can configure Windows so that *sm\_edit* is automatically invoked when user-modifiable files are double-clicked in Windows Explorer.

To invoke the *sm\_edit* utility from the command line, specify the path and the name of the file you want to edit under *BASEDIR/smarts.* For example, to edit the configuration file for the Global Manager, you invoke the *sm\_edit* utility as follows:

% BASEDIR/smarts/bin>sm\_edit conf/ics/ics.conf

The *sm\_edit* utility automatically creates a local copy of the *ics.conf* file in the *BASEDIR/smarts/local/conf/ics* directory, if necessary, and opens the file in a text editor. If a local version of the file already exists, the *sm\_edit* utility opens the local version in a text editor. In addition, *sm\_edit* creates any necessary directories.

For more information about how to properly edit user modifiable InCharge files and how to use the *sm\_edit* utility, refer to the *InCharge System Administration Guide*.

# **2**

# <span id="page-26-0"></span>**InCharge SNMP Trap Adapter**

The InCharge SNMP Trap Adapter (Receiver) collects and parses SNMP traps and generates notifications to the Global Manager based on the contents of the traps. The trap receiver uses the *trap\_mgr.conf* configuration file to translate incoming traps into notifications that are sent to the Global Manager. You need to use sm\_edit to edit *trap\_mgr.conf* (found at *BASEDIR/smarts/conf/icoi* ) to define the traps that you want to send to the Global Manager. For situations requiring more advanced trap processing, an ASL script can be called for specific traps.

The *trap\_mgr.conf* file contains several sections.

- **•** The beginning of the file includes comments regarding the syntax of the file.
- **•** The first line of code sets the BATCH\_NOTIFY\_INTERVAL. For more information about this interval, refer to *[SNMP Trap Batching](#page-44-0)* on [page 33.](#page-44-0)
- **•** A default section, which lists default values for the fields. If, for a given trap, no value is set for a field, the value from the default section is used. This section begins with BEGIN\_DEFAULTS and ends with END\_DEFAULTS.

**•** Trap definition section(s), which define mappings of information for specific traps or groups of traps. There can be one or more trap definition sections. Each section begins with BEGIN\_TRAP and specifies the trap mapping by OID, generic trap number, and specific trap number. Each trap definition ends with END\_TRAP. For more information, refer to *[Editing the trap\\_mgr.conf File](#page-30-0)* on page 19.

## **Simple Sample SNMP Trap**

[Figure 3](#page-28-0) shows an example of a simple trap and how values in the trap might populate fields in a Service Assurance notification. In this example, the SNMP trap consists of five values:

- **1** Enterprise OID
- **2** Generic Trap Number
- **3** Specific Trap Number
- **4** System Name

The system name sent by the trap translates into the instance name.

**5** Varbind 1

Varbind 1 translates into a text message for the notification.

Other fields in the notification get populated from values placed in the configuration file. For example, the ClassName is Host not because the information was sent with the trap, but because an association was made in the configuration file.

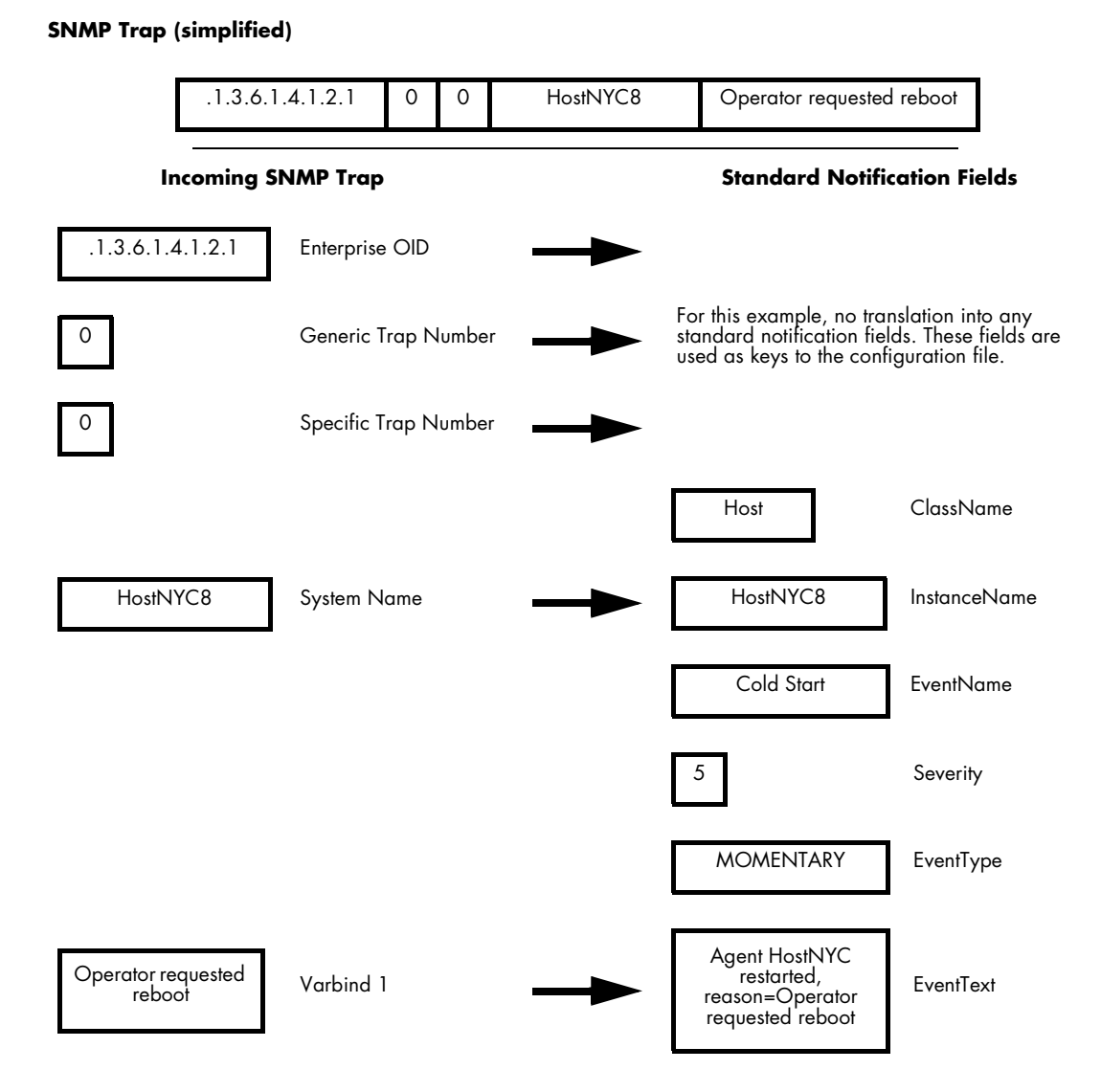

<span id="page-28-0"></span>**Figure 3: Translation of SNMP Trap to Standard Notification**

The following is an example of a portion of the configuration file used by the InCharge SNMP Trap Adapter. This example corresponds to [Figure 3](#page-28-0). When the trap matches a trap definition (Enterprise OID, generic trap number, and specific trap number), Open Integration populates attributes in a notification based on entries in the trap definition. In the example, the standard notification attribute ClassName is populated with the value "Host."

```
BEGIN TRAP .1.3.6.1.4.1.2.1 0 0
ClassName: Host
InstanceName: $SYS$
EventName: Cold Start
Severity: 5
EventType: MOMENTARY
EventText: Agent $SYS$ restarted, reason=$V1$
END_TRAP
```
## <span id="page-29-0"></span>**Configuring the InCharge SNMP Trap Adapter**

[Table 5](#page-29-1) describes the files you use to configure the InCharge SNMP Trap Adapter (Receiver). To configure the Trap Receiver, complete the following steps:

- **1** Define the traps you want forwarded to the Global Manager in your local copy of *trap\_mgr.conf file*.
- **2** Set up the proper security between Open Integration and the InCharge SNMP Trap Adapter. Refer to *[InCharge SNMP Trap Adapter Security](#page-21-0)* [on page 10.](#page-21-0)
- **3** Verify the port setting for the Trap Receiver. This setting is located in the script *ic-trapd-receiver*. Refer to *[Verifying the SNMP Trap Adapter Port](#page-43-0)  Setting* [on page 32](#page-43-0).
- **4** Configure the InCharge SNMP Trap Adapter to start and stop automatically.
- **5** Start the InCharge SNMP Trap Adapter

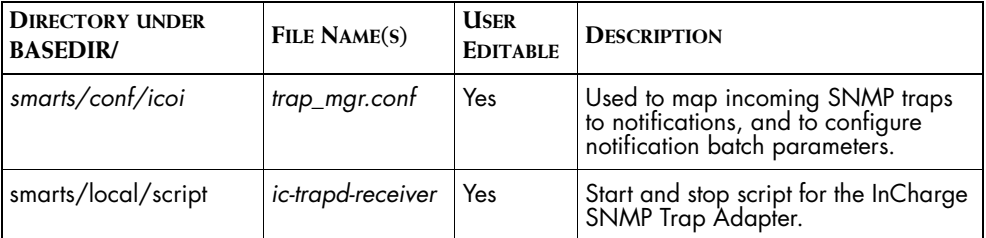

<span id="page-29-1"></span>**Table 5: InCharge SNMP Trap Adapter Configuration and Script Files**

## <span id="page-30-0"></span>**Editing the trap\_mgr.conf File**

Use sm\_edit to edit the InCharge SNMP Trap Adapter configuration file, trap\_mgr.conf and to save a local copy to *BASEDIR/smarts/local/conf/icoi*. For information about the sm\_edit utility, see *[The sm\\_edit Utility](#page-24-1)* on page 13.

There is a default section in the trap configuration file that the InCharge SNMP Trap Adapter uses to define the parameters that will be used for all traps. There are also subsequent sample trap definition sections in the file that you can use, alter, or delete.

## **Default Trap Parameter Section**

The format of the default section is as follows.

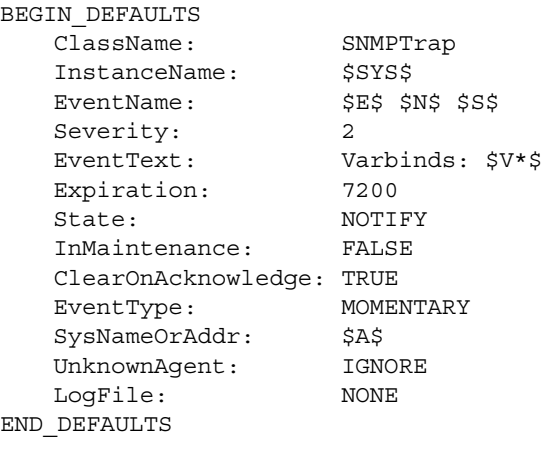

**Note:** It is important that you neither delete nor move the BEGIN DEFAULT section of this file. This section defines what parameters will be sent for each trap if not specified in subsequent trap definition section(s) of the file. Also, the Map and Aggregate fields are not supported in the Default Trap Parameter section.

> The default section demonstrates that you can use variables in descriptions. Of particular note is the use of the varbind variable with an asterisk for the EventText parameter. In this case, EventText stores the value of all of the varbinds associated with a trap. By defining LogFile, the InCharge SNMP Trap Adapter logs all of the traps unless a trap's LogFile is defined as NONE.

### **Trap Definition Sections**

The configuration file contains multiple trap definitions. Each definition specifies what set of traps are processed by the trap definition and what notification values are set for those traps. Incoming SNMP traps are matched against trap definitions in a configuration file.

The beginning of each trap definition starts with BEGIN\_TRAP. Each incoming trap is identified by three fields following BEGIN\_TRAP. These fields are: Enterprise OID, generic trap number, and specific trap number. The format of the first line is:

BEGIN\_TRAP <enterprise> <generic\_trap> <specific\_trap>

Each of the fields need to be separated by either a space or a tab. The first field contains the Enterprise OID. The first six numeric values in this field are expected to conform to either the standard Enterprise (vendor) prefix of 1.3.6.1.4.1 or the standard MIB-II (generic) prefix of 1.3.6.1.2.1. However, the InCharge SNMP Trap Adapter does not restrict you to these numeric values. The first field can be any valid OID number or the string 'any' (or \*).

You can specify a range or use wildcards in the range. For example, you can specify a range as .1.3.6.1.4.1.<4-10> where the last numeric value can be within the range of 4 through 10. In the example 1.3.6.1.4.1.\* the "\*" character matches any number for the last OID numeric value.

Additionally, you can list multiple OIDs at the beginning of each trap definition. Specifying multiple OIDs allows the same trap definition to be used for multiple traps. The following example demonstrates listing multiple OIDS, specifying a numeric value range, and using a wildcard:

BEGIN TRAP .1.3.6.1.4.1.1.2.<23-40> 6 1 .1.3.6.1.4.1.6.\* 6 1

## <span id="page-31-0"></span>**SNMP Trap Parameters**

The trap definition follows the BEGIN\_TRAP line. The trap definition is the set of values for specified notification attributes that are placed in the Service Assurance notification. You can define these values in any order. The syntax of a line from the trap definition is:

<notification\_attribute>: <value>

[Table 6](#page-34-0) shows the complete list of parameters to use in a trap definition and in the BEGIN\_TRAP line. Each trap definition ends with END\_TRAP.

**Note:** If no parameter values are set within a trap definition BEGIN\_TRAP section, the values set in the BEGIN\_DEFAULT section are used.

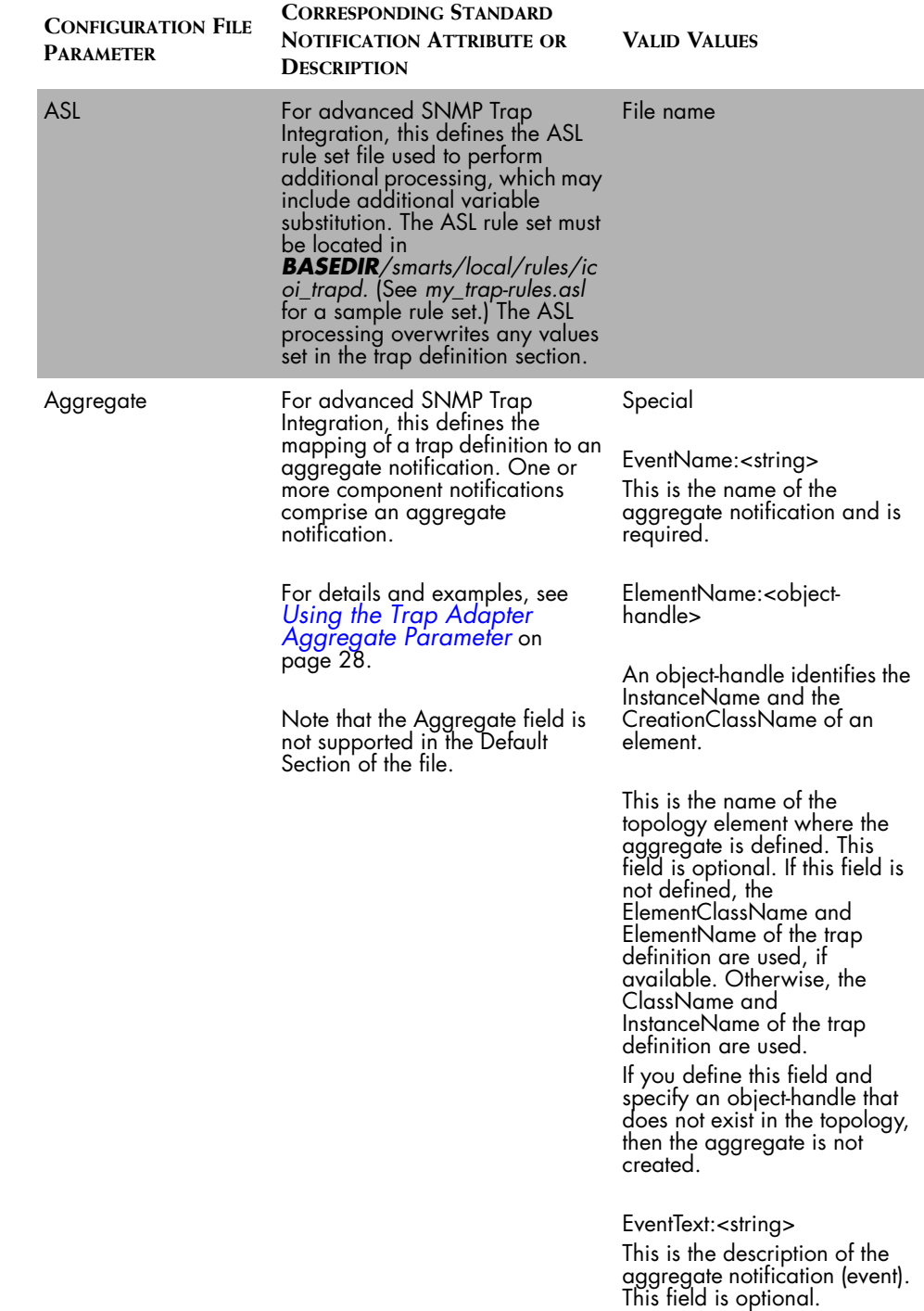

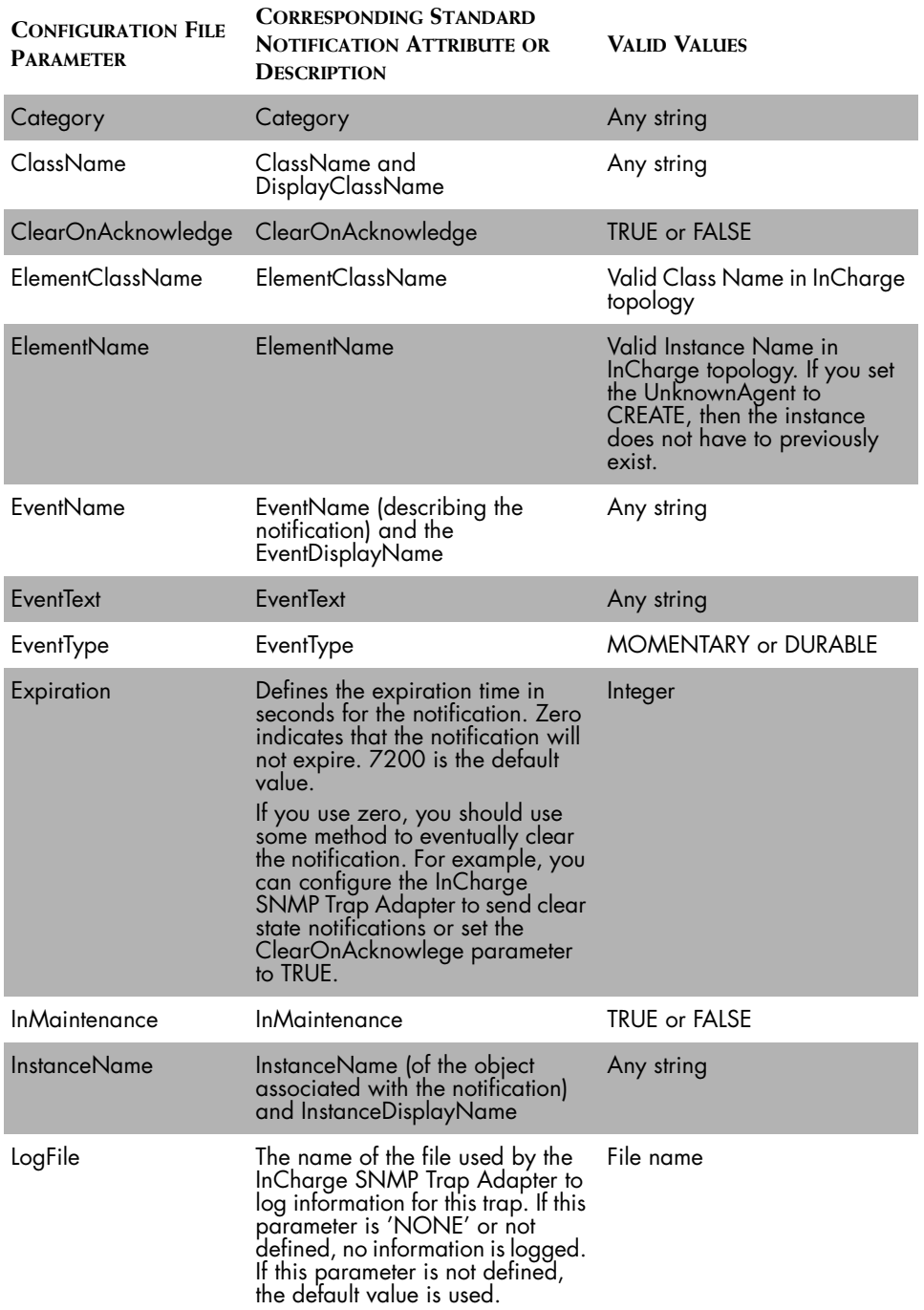

| <b>CONFIGURATION FILE</b><br><b>PARAMETER</b> | <b>CORRESPONDING STANDARD</b><br><b>NOTIFICATION ATTRIBUTE OR</b><br><b>DESCRIPTION</b>                                                                                                    | <b>VALID VALUES</b>     |
|-----------------------------------------------|----------------------------------------------------------------------------------------------------|-------------------------|
| Map                                           | Map is a special field that<br>enables you to map varbinds to<br>one or more printable strings. See<br>Using the Map Parameter on<br>page 25 and Using the Map<br>Parameter With Tags on<br>page 26 for more information<br>and examples of how to map<br>varbind values.<br>Note that the Map field is not<br>supported in the Default Section<br>of the file. | Special                 |
| Severity                                      | Severity                                                                                                    | Any integer from 1 to 5 |
| State                                         | Describes the state of the<br>notification.                                                                                                    | <b>NOTIFY or CLEAR</b>  |
| SysNameOrAddr                                 | A valid value describes either the<br>system name or address of the<br>entity that sent the trap. Values for<br>this parameter override values in<br>ElementClassName and<br>ElementName.                                                                                                    | Any string              |
| UnknownAgent                                  | Describes whether Open<br>Integration should ignore traps<br>related to unknown topology<br>elements or create elements for<br>the traps.                                                                                                    | <b>CREATE or IGNORE</b> |
| UserDefined1                                  | UserDefined 1                                                                                                    | Any string              |
| UserDefined2                                  | UserDefined2                                                                                                    | Any string              |
| UserDefined3                                  | UserDefined3                                                                                                    | Any string              |
| UserDefined4                                  | UserDefined4                                                                                                    | Any string              |
| UserDefined5                                  | UserDefined5                                                                                                    | Any string              |
| UserDefined6                                  | UserDefined6                                                                                                    | Any string              |
| UserDefined7                                  | UserDefined7                                                                                                    | Any string              |
| UserDefined8                                  | UserDefined8                                                                                                    | Any string              |
| UserDefined9                                  | UserDefined9                                                                                                    | Any string              |
| UserDefined10                                 | UserDefined10                                                                                                    | Any string              |

<span id="page-34-0"></span>**Table 6: Trap Definition Parameters**

In [Figure 3](#page-28-0) and the corresponding trap definition, certain values in the SNMP trap were used as attribute values in the notification. This is accomplished through the use of variable substitution. SNMP variable bindings (varbinds) are placeholders for information common to standard SNMP traps and can be assigned to InCharge notification attributes within the trap definitions in the *trap\_mgr.conf* file. The following are two lines taken from the trap definition based on [Figure 3](#page-28-0) that use variable substitution:

InstanceName:\$SYS\$ EventText:Agent \$SYS\$ restarted, reason=\$V1\$

The attribute InstanceName is populated with the value of a variable \$SYS\$. The contents of this variable comes from the incoming trap. In this example, \$SYS\$ is the name of the system where the trap originated and \$V1\$ represents the value of the first varbind. [Table 7](#page-35-0) describes the variables available for basic SNMP trap integration. When specifying a variable, it must be enclosed by dollar signs (\$).

| <b>VARIABLE</b>          | <b>DESCRIPTION</b>                                                                                                    |
|--------------------------|----------------------------------------------------------------------------------------------------|
| \$E\$                    | Enterprise OID of the SNMP Trap                                                                                                    |
| \$T\$                    | Timestamp of the SNMP Trap                                                                                                    |
| \$A\$                    | Address of the agent sending the trap                                                                                                    |
| \$C\$                    | Community string of the SNMP Trap                                                                                                    |
| <b>\$SYS\$</b>           | System where the SNMP trap originated                                                                                                    |
| \$N\$                    | Generic trap number of the SNMP trap                                                                                                    |
| \$S\$                    | Specific trap number of the SNMP Trap                                                                                                    |
| $V < n > [-\text{tag}>]$ | Value of the <n>th varbind. The varbind may contain one of the<br/>following data types: integer, bit-string, octef-string, IP address,<br/>counter, gauge, unsigned integer, time ticks, counter 64, obj id,<br/>opaque, or null.</n> |
| or                       | Optionally, you can use a text string to tag the value of the <n>th<br/>varbind for multiple mappings.</n>                                                                                                    |
| $$V < * > $$             | Also can use an asterisk $\lt^*$ to specify all varbinds.                                                                                                    |

<span id="page-35-0"></span>**Table 7: InCharge SNMP Trap Adapter Variables**
#### **Example of Set and Clear Notification**

The following example illustrates how to configure the notification and clearing of an event. One trap creates a state of NOTIFY, while the other a state of CLEAR:

```
BEGIN TRAP .1.3.6.1.4.1.10.1.9.5.1 6 1
ClassName: Port
InstanceName: $SYS$ PORT $V1$
EventName: lerAlarmOn
Severity: 3
EventText: This is a longer text message
EventType: DURABLE
Category: Performance
State: NOTIFY
END_TRAP
BEGIN TRAP .1.3.6.1.4.1.10.1.9.5.1 6 2
ClassName: Port
InstanceName: $SYS$ PORT $V1$
EventName: lerAlarmOn
State: CLEAR
END_TRAP
```
Notifications are uniquely identified using the three attributes: ClassName, InstanceName, and EventName. In the example, the second trap definition will clear an event created with the first trap definition when the values of the three key fields are identical.

#### **Using the Map Parameter**

The format of the Map parameter is:

```
Map: {
         V<n>
           <value_a>=<string>
           <value_b>=<string>
         }
         {
         V<n>
           <value_c>=<string>
           <value_d>=<string>
         }
```
**Note:** You cannot specify a variable within the definition of a Map parameter.

The following example shows how the Map parameter could be used to substitute text for two different varbind values:

```
BEGIN TRAP .1.3.6.1.4.1.10 6 0
 ClassName: Host
 InstanceName: $SYS$
 EventName: Coldstart
 Severity: 5
 EventText: Reason - $V1$
 Expiration: 30
 State: NOTIFY
 UserDefined1: Community String: $C$
 ClearOnAcknowledge: TRUE
 Map: \{V1
                 1 = UP 2=DOWN
                 }
 EventType: DURABLE
 UnknownAgent: CREATE
 ElementClass: Router
 ElementInstance: $A$
 LogFile: Coldstart.log
END_TRAP
```
In the example, the Map parameter describes how the enumeration values of the first varbind translate into printable strings. These printable strings are substituted as values in EventText. If a SNMP trap had a value of one for its first varbind, the phrase, "Reason - UP" would be placed in EventText.

If a map is not defined for a specific varbind, the InCharge SNMP Trap Adapter uses the varbind's integer value. In the example, the integer "1" would be used instead of the text "UP," so the phrase, "Reason -1" would be placed in EventText.

#### **Using the Map Parameter With Tags**

Each incoming trap is identified by three fields: Enterprise OID, generic trap number, and specific trap number. Some SNMP agents send traps with the same combination of OID, generic, and specific trap numbers but for different reasons. When this occurs, the only way to differentiate the meaning of the trap is to examine the varbinds. You can use the \$V<n>-[<tag>]\$ variable to map varbinds to different text strings.

The format of the Map parameter when using tags is:

```
Map: {
         V<n-tag1>
           <value_a>=<string1>
           <value_b>=<string2>
           default=<string3>
         }
          {
         V<n-tag2>
           <value_a>=<string4>
           <value_b>=<string5>
           default=
         }
         }
         V<n-tag3>
           <value_a>=<string6>
           <value_b>=<string7>
           default=
```
The following example defines two \$V<n>-[<tag>]\$ variables, one for substitution of ClassName and another for substitution of EventName:

```
BEGIN_TRAP .1.3.6.1.4.1.546.1.1 6 
 ClassName: $V2-class$
 EventName: $V2-event$
.
.
.
```
The mapping defines when to map the appropriate tags to the varbinds.

```
Map: {
               V2-class
               .1.3.6.1.4.1.546.1.1.7.9.30.0=Memory
               .1.3.6.1.4.1.546.1.1.7.9.2.0=Processor
               default=Host
               }
               {
               V2-event
               .1.3.6.1.4.1.546.1.1.7.9.30.0=NotEnoughMem
               .1.3.6.1.4.1.546.1.1.7.9.2.0=HighUtilization
               default=TrapReceived
               }
```
. . . If the incoming trap has a Varbind 2 value of

.1.3.6.1.4.1.546.1.1.7.9.30.0, then Memory is used for the ClassName and NotEnoughMem is used for the EventName. If the incoming trap has a Varbind 2 value of .1.3.6.1.4.1.546.1.1.7.9.2.0, then Processor is used for the ClassName and HighUtilization is used for the EventName. The default, Host, is used for the ClassName and the default, TrapReceived, is used for the EventName for incoming traps with any other Varbind 2 values. If a default is not specified, the original value for the Varbind 2 is returned.

#### <span id="page-39-0"></span>**Using the Trap Adapter Aggregate Parameter**

An aggregate notification is a notification that is composed of one or more component events. When one of the component events occur, the aggregate notification is notified. Creating an aggregate notification provides several benefits:

- **•** Aggregation compresses multiple component events into a single aggregate notification.
- **•** Aggregation helps you organize related traps into meaningful categories.
- **•** Aggregation provides a method by which the details of the component events can be displayed to an operator. The component events of an aggregate notification are displayed in the Aggregate tab of the Notification Properties window of the Global Console.

You use the aggregate in your trap definition to create an aggregate notification as well as the aggregate's component event(s). You are required to define an EventName for each aggregate or component event. Also, since all notifications are uniquely identified by EventName and the ClassName, and the InstanceName it OccurredOn, values must also be derived for the two latter attributes.

SMARTS recommends that you explicitly define the ElementName:<objecthandle> within the Aggregate portion of the trap definition. If you do not explicitly define the ElementName within the Aggregate portion, then the ElementClassName and ElementName of the trap definition are used, if available. Alternatively, if ElementName and ElementClassName are not defined, then the ClassName and InstanceName are used to define the aggregate.

The following example illustrates how to configure two different trap definitions to generate the same aggregate notification. The first trap definition processes an incoming trap that indicates a system is experiencing low memory. The second trap definition processes an incoming trap that indicates that a system's processor is experiencing high utilization. Since both of these traps are indicative of system degradation, if either trap is received, a Service Assurance notification is generated to indicate that the system is degraded.

```
BEGIN TRAP .1.3.6.1.4.1.546.1.1 6 1
 ClassName: Memory
 InstanceName: MEM-$SYS$
 EventName: Low
 Aggregate: {
                    EventName:Degraded
                    ElementName:$SYS$
                  }
 Severity: 1
 Expiratiton: 30
 State: NOTIFY
 ClearOnAcknowledge: TRUE
END_TRAP
BEGIN TRAP .1.3.6.1.4.1.546.1.1 6 2
 ClassName: Processor
 InstanceName: PRO-$SYS$
 EventName: HighUtilization
 Aggregate: {
                    EventName:Degraded
                    ElementName:$SYS$
                  }
 Severity: 1
 Expiratiton: 30
 State: NOTIFY
 ClearOnAcknowledge: TRUE
END_TRAP
```
Using the example, if a trap with OID .1.3.6.1.4.1.546.1.1 6 1 is received from Router::CoreRouter1, the component event Memory::MEM-CoreRouter1 Low is generated. Similarly, if a trap with OID .1.3.6.1.4.1.546.1.1 6 2 is also received from the same router, then the component event Processor::PRO-CoreRouter1 HighUtilization is generated. Since the same aggregate is defined for both of these traps, this will also generate the aggregate notification, Router::CoreRouter1 Degraded.

Although all events are propagated to the Service Assurance Global Manager, only the aggregate notification (Router::CoreRouter1 Degraded) will display in the Global Console. This is because the default NotificationList used by the Global Manager is configured to filter out the component (raw trap) events. If desired, the Global Console operator can display the component events from the Notification Properties window by choosing the Aggregate tab.

#### **Advanced SNMP Trap Integration**

For more sophisticated SNMP Trap processing, you can define an ASL script in a trap definition that is invoked during the processing of the trap. To define an ASL script, you add the keyword ASL, followed by the ASL script name, to the trap definition. For example:

```
BEGIN_TRAP .1.3.6.1.4.1.9.10.1 0 0
   ClassName: System
   ASL: my-trap-rules.asl
   InstanceName:$SYS$
   EventName: ColdStart
   Type: MOMENTARY
END_TRAP
```
Notification attribute values are initially determined by the trap definitions. If an attribute value has not been defined by a trap definition, then the value for the attribute will come from the default section. The notification attribute values are exported (made available) from within the ASL script. The ASL script can override (change) default attribute values. After the ASL script completes, the notification is created with those sets of values.

The ASL script relies on two special types of variables: input/output and input-only. Input/output variables correspond to attributes of the notification and the parameters in the configuration file. The input-only variables correspond to the variables used in the configuration file (for example, \$SYS\$, \$V4\$, and \$N\$).

In order to run the ASL script, you must place it in *BASEDIR/smarts/local/rules/icoi-trapd*.

#### **Example of ASL Script to Set EventText**

The following example ASL script extracts the substring "Agent Restarted for Reason:" from the contents of a trap's first varbind and places the remaining string into the notification attribute EventText. In the script, a list of all of the input and output variables as well as the input-only variables precedes the start of the processing (START). Generally, only the variables used by the script need to be declared.

```
/*
  * The first variable binding is a string of the form:
  * "Agent Restarted for Reason: <text to extract>"
  */
// Input/Output variables.
CLASSNAME = "";
INSTANCENAME = "";
EVENTNAME = " "SEVERITY = "";
EVENTTEXT = " "CATEGORY = "";EXPIRATION = ";
STATE = "";INMAINTENANCE = "";
CLEARONACKNOWLEDGE = "";
EVENTTYPE = " "ELEMENTCLASSNAME="";
ELEMENTNAME="";
USERDEFINED1 = "";
USERDEFINED2 = ";
USERDEFINED3 = "";
USERDEFINED4 = "";
USERDEFINED5 = ";
USERDEFINED6 = "";
USERDEFINED7 = "";
USERDEFINED8 = "";
USERDEFINED9 = "";
USERDEFINED10 = "";
// Input Variables
TIMESTAMP = "0";
IPADDRESS = "";
ENTERPRISE = "";GENERIC = "9999";
SPECIFIC = "9999";
V1 = " "V2 = " "V3 = " "
```

```
V4 = " "V5 = " " ;V6 = "":
V7 = " "V8 = " "V9 = " "V10 = " "V11 = " "V12 = "V13 = " "V14 = " "V15 = "V16 = " "V17 = " "V18 = " "V19 = " "V20 = " "START {
   PARSE_EVENT_TEXT
}
PARSE EVENT TEXT {
   input = VI;.. "Reason:" EVENTTEXT: rep(word) eol
}
```
The processing of the trap's first varbind occurs in the rule

PARSE\_EVENT\_TEXT. The input to the rule is the contents of the first varbind. The line after the input reads all text up to and including "Reason:". The rest of the string is assigned to the variable EVENTTEXT. Any change to the value of the input/output variables automatically gets placed in the corresponding attribute in the translated InCharge notification. For more information about ASL, refer to *InCharge Building Adapters with ASL*.

#### **Verifying the SNMP Trap Adapter Port Setting**

The default value for the SNMP Trap Adapter (trap receiver) port is 162. If you need to change this default value, refer to the *InCharge System Administration Guide* for details about how to modify an application's runtime parameters.

#### **SNMP Trap Batching**

By default, the InCharge SNMP Trap Adapter immediately converts traps it receives (that match a trap definition) into new Service Assurance notifications or into updates to existing Service Assurance notifications and forwards them on to the Global Manager. SNMP trap batching refers to a process where the Open Integration server waits for a specified period of time before forwarding re-notifications (updated notifications) to the Global Manager.

In cases of high frequency of traps, you can use batching to improve performance of clients processing the converted Service Assurance notifications. You configure batching by editing your local copy of *trap\_mgr.conf* file so that traps renotifying an event are held for a specified period of time. Then, once that time is exceeded, only the most recent trap of those bearing the same notification name is sent to the Global Manager.

To set the batch parameter, use sm\_edit to open

*BASEDIR/smarts/local/conf/icoi/trap\_mgr.conf,* and enter the period of time in seconds you want the trap receiver to wait before forwarding renotifications to the Global Manager. The following text shows the section where you set the batch parameter. By default, the batch setting is 10 seconds. To disable batching, specify zero (0).

```
# This interval (in seconds) will be used to batch updates to 
# notifications. In case, where a high frequency of
# notifications occur, batching will improve performance.
# Setting this interval to 0 will disable batching.
```
BATCH\_NOTIFY\_INTERVAL = 10

#### <span id="page-44-0"></span>**Starting and Stopping the SNMP Trap Adapter**

On UNIX, use the *ic-trapd-receiver* script to start and stop the SNMP Trap Adapter. If the SNMP Trap Adapter was installed as a service (daemon) on UNIX, the script's location is as follows:

On Solaris,

# /etc/init.d/ic-trapd-receiver

On HP-UX,

# /sbin/init.d/ic-trapd-receiver

On AIX,

# /etc/smarts.d/ic-trapd-receiver

On Windows, if the SNMP Trap Adapter was installed as a service, start and stop the service using the Control Panel Administrative Tools or by issuing the **net start** command from a DOS prompt.

If the SNMP Trap Adapter was installed as a manual process, use the script appropriate for your operating system at the following location to start and stop the process:

% *BASEDIR*/smarts/local/script/ic-trapd-receiver

For more information about starting and stopping InCharge applications, registering an application to run as a service, or modifying an application's run-time parameters, refer to the *InCharge System Administration Guide*.

#### **Configuring Multiple Trap Adapter Processes**

If you are deploying both the (generic) InCharge SNMP Trap Adapter and the InCharge Adapter for Concord SystemEDGE and you want them to run as one trap adapter process, be sure to merge their trap definitions together into one file, *BASEDIR/smarts/local/conf/icoi/trap\_mgr.conf.*

If, on the other hand, you want to run these adapters as two separate trap adapter processes, you need to use two, uniquely named scripts and edit them accordingly.

For example, make a local copy of the *ic-trapd-receiver* script, naming it *ic-trapd-receiver-sysedge*.

**Note:** On UNIX, the script's location determines whether the application is started as a manual process or automatically as a service (daemon). For more information, refer to the previous section, *[Starting and Stopping the SNMP](#page-44-0)  [Trap Adapter](#page-44-0)* on page 33.

> Use the *ic-trapd-receiver* script to run the (generic) SNMP Trap Adapter process and set the script's CONFDIR variable to icoi:

CONFDIR=icoi

Then edit the *ic-trapd-receiver-sysedge* script and set the CONFDIR variable to sysedge:

CONFDIR=sysedge

Finally, edit the PORT variable in the *ic-trapd-receiver-sysedge* script to set a port number that is different from the one used by the *ic-trapd-receiver* script.

#### **Running Multiple Trap Adapters as Services on Windows**

If you want to run two separate trap adapters as services on Windows, you must register the adapters as services.

Assuming that the generic InCharge SNMP Trap Adapter was already registered as a service, you should stop it and remove it before registering it as a service. Of course, this is only required if you had to change any of the generic trap adapter's run-time parameters.

For example,

C:\BASEDIR\smarts\bin>sm\_ntservice --stop ic-trapd-receiver

```
C:\BASEDIR\smarts\bin>sm_ntservice --remove ic-trapd-receiver
```
Then, to register the generic SNMP Trap Adapter as a service, issue the following command:

```
C:\BASEDIR\smarts\bin>sm_ntservice "--dname=InCharge Trap ▼
Receiver" --name=traprcvr --startmode=auto --install sm_trapd 
-- --server=INCHARGE-OI --name=TRAP-INCHARGE-OI --port=<PORT> 
--config=icoi --rules=icoi-trapd/trap_mgr_parse.asl --ascii 
▲--model=sm_actions --output=TRAP-INCHARGE-OI
```
To register an SNMP Trap Adapter process dedicated for Concord SystemEDGE traps, issue the following command:

```
C:\BASEDIR\smarts\bin>sm_ntservice "--dname=SysEdgeTrap" ▼
--name=sysEDGEtrap --startmode=auto --install sm_trapd 
-- --server=INCHARGE-OI --name=SYSEDGE-INCHARGE-OI
--port=<PORT> --config=sysedge 
--rules=icoi-trapd/trap_mgr_parse.asl --ascii
▲--model=sm_actions --output=SYSEDGE-INCHARGE-OI
```
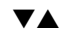

Indicates the command must be typed as one line.

## **3**

## **InCharge Syslog Adapter**

The InCharge Syslog Adapter tails or parses the contents of any system log file and generates notifications to the Global Manager based on the file contents.

You start the adapter by invoking the script *ic-syslog-adapter*. First the *syslog\_mgr.asl* file parses each syslog message and populates the input variables. Then the *my\_hook\_syslog.asl* gets executed. This script first populates the notification attribute output variables using the default values. It then uses the MODIFY\_ATTRIBUTES rule to set additional attributes defined and potentially modify (overriding) any default attribute values. This is how the InCharge notification gets created by the InCharge Syslog Adapter.

Before you configure the InCharge Syslog Adapter, identify the location of the SYSFILE you want the adapter to tail or parse and ensure that the *icsyslog-adapter* script identifies this location. You must also ensure that the file format of the Syslog exactly matches the format described in the following sections.

### **Configuring the InCharge Syslog Adapter**

[Table 8](#page-49-0) describes the files that you need to use when configuring the InCharge Syslog Adapter. If you edit any of these files, you must use the sm\_edit utility. The utility will save the local copies to the appropriate InCharge subdirectories under the *BASEDIR/smarts/local* directory. For information about the sm\_edit utility, see *[The sm\\_edit Utility](#page-24-0)* on page 13.

| <b>DIRECTORY UNDER</b><br><b>BASEDIR/</b> | FILE NAME(S)       | <b>USER</b><br><b>EDITABLE</b> | <b>DESCRIPTION</b>                                            |
|-------------------------------------------|--------------------|--------------------------------|---------------------------------------------------------------|
| smarts/local/script   ic-syslog-adapter   |                    | Yes                            | The start and stop script for the<br>InCharge Syslog Adapter. |
| smarts/rules/icoi-<br>syslog/             | my_hook_syslog.asl | Yes                            | Basic template for processing a syslog<br>file.               |
| smarts/rules/icoi-<br>syslog/             | syslog_mgr.asl     | Yes                            | Rule set for parsing each syslog<br>message.                  |

<span id="page-49-0"></span>**Table 8: InCharge Syslog Adapter Configuration and Script Files**

The InCharge Syslog Adapter creates events by parsing the contents of syslog files. You can use it to parse the contents of any text file with entries of the format:

month day time hostName applicationName [process\_id]:text\_message

If the format of your syslog file is different from the above format, you can edit *my\_hook\_syslog.asl* and *syslog\_mgr.asl* to pass the entries accordingly.

The InCharge Syslog Adapter can parse the contents of a file or it can tail a file. When the InCharge Syslog Adapter tails a file, it skips the existing content and uses only content added to the file while the adapter is running.

#### **Note:** The process id parameter is optional when parsing the contents of syslog files.

Open Integration includes a basic template for processing a syslog file. This file is *BASEDIR/smarts/rules/icoi-syslog/my\_hook\_syslog.asl*.

After ensuring that the Open Integration Server and the Global Manager are up and running, complete the following procedures to configure the InCharge Syslog Adapter:

- **1** Check the location of the Syslog file to be sure it is appropriately placed for your operating system.
- **2** Change the parameters in the local copy of *my\_hook\_syslog.asl* to match your needs.
- **3** Start the InCharge Syslog Adapter.

#### **Syslog File Location**

The start-up script for the InCharge Syslog Adapter, *ic-syslog-adapter,* is located in *BASEDIR/smarts/local/script.* By default, the SYSFILE parameter in this script specifies the location as /var/log/syslog. Edit the script to change the location of the Syslog file if necessary.

#### **Editing the my\_hook\_syslog.asl**

You can use the Adapter Scripting Language (ASL) to modify the functionality of the local copy of *my\_hook\_syslog.asl* or to create a new file. The basic components of a custom processing file for the InCharge Syslog Adapter are explained below:

```
debug = FALSE;ASLNAME = " ".getRuleFileName ().": ";
DISCARD = "TRUE";
CLEAR_SYSLOG = "FALSE";
BATCH_NOTIFY_INTERVAL = 10;
// Output variables : This section has all default settings.
CLASSNAME = "Syslog";
INSTANCENAME = "";
EVENTNAME = " "SEVERITY = "2";
EVENTTEXT = "";
CATEGORY = "";EXPIRATION = "7200";
STATE = "";INMAINTENANCE = "FALSE";
CLEARONACKNOWLEDGE = "TRUE";
EVENTTYPE = ";
USERDEFINED1 = "";
USERDEFINED2 = "";
USERDEFINED3 = "";
USERDEFINED4 = ";
USERDEFINED5 = "";
USERDEFINED6 = "";
USERDEFINED7 = "";
USERDEFINED8 = "";
USERDEFINED9 = "";
USERDEFINED10 = "";
```

```
ELEMENTCLASSNAME = "";
ELEMENTNAME = " " ;SYSNAMEORADDR = "";
UNKNOWNAGENT = "IGNORE";
LOGFILE = "NONE";// Aggregate Section : 
AGG_EVENTNAME = " ";
AGG_ELEMENTNAME = " ";
AGG_EVENTTEXT = " ";
```
The values of the output variables populate the attributes of the standard notification created when the syslog message is imported. The variable names correspond directly to the standard notification's attribute names.

The InCharge Syslog Adapter populates these variables when the syslog entry is parsed.

```
// Input Variables
SYSLOGTIME = "";
HOST = " "APPLICATION NAME = " ";
PROCESS ID = "";MESSAGE = "";
```
The START rule takes the text parsed from the syslog entry as input, prints a message, calls three other rules, prints another message, and exits after the processing is complete.

```
START {
   input=MESSAGE;
do {
if (debug) \{print(time() .ASLNAME. "SYSLOGTIME =".SYSLOGTIME\};\}if (debug) {print(time() .ASLMAME. "HOST = ".HOST)};if (debug) {print(time().ASLNAME."APPLICATION_NAME 
=".APPLICATION NAME); }
if (debug) \{print(time() .ASLNAME. "PROCES ID =". PROCESS ID) ; \}if (debug) {print(time() . ASLNAME. "MESSAGE = " . MESSAGE)};
}
     PARSE_MESSAGE
     MODIFY_ATTRIBUTES
     CUSTOM_RULE?
} do {
     if (debug) { print(time().ASLNAME."Done with 
my hook syslog.asl ");}
     return;
}
```
The CUSTOM rule is an example of a rule which performs more customizations. In this case, it saves a prefix and a message description.

```
CUSTOM_RULE {
    unusedPrefix:rep(notany(":")) ":" /* consume 
chars up to : */
    msgDescription:rep(word) eol
} do {
     if (debug) { print(time().ASLNAME."Executing 
CUSTOM_RULE");}
}
```
This PARSE\_MESSAGE rule saves only the first 30 characters.

```
PARSE MESSAGE {
} do {
     // Use a slice of 30 characters as part of EVENTNAME
     slice = substring(MESSAGE, 0, 30);
}
```
The MODIFY\_ATTRIBUTES rule assigns values to the notification created from the syslog entry. The value of InstanceName is composed of HOST, APPLICATION\_NAME, and PROCESS\_ID. These are values parsed from the syslog entry.

```
/*
  * MODIFY_ATTRIBUTES Rule:
  * All your customizations are done here. You can use all
  * the Syslog input variables wherever you want them assigned
  * to ICS_Notification attributes.
  * ------------------------------------------------------------ */
MODIFY_ATTRIBUTES {
} do {
     DISCARD = "TRUE";
    CLEAR_SYSLOG = "FALSE";
   BATCH_NOTIFY_INTERVAL = 10;
    CLASSNAME = "Syslog" ? LOG;
    INSTANCENAME = HOST." ".APPLICATION NAME." ".PROCESS ID ? LOG;
     EVENTNAME = slice ? LOG;
     SEVERITY = "2" ? LOG;
    EVENTTEXT = MESSAGE ? LOG:CATEGORY = " "  ? LOG;EXPIRATION = "7200" ? LOG;
     STATE = "NOTIFY" ? LOG;
     INMAINTENANCE = "FALSE" ? LOG;
     CLEARONACKNOWLEDGE = "TRUE" ? LOG;
     EVENTTYPE = "DURABLE" ? LOG;
```

```
 USERDEFINED1 = "" ? LOG;
 USERDEFINED2 = "" ? LOG;
 USERDEFINED3 = "" ? LOG;
USERDEFINED4 = " " ? LOG;USERDEFINED5 = " " ? LOG;USERDEFINED6 = "" ? LOG;
USERDEFINED7 = " " ? LOG;USERDEFINED8 = "" ? LOG;
USERDEFINED9 = "" ? LOG;
USERDEFINED10 = " " ? LOG; ELEMENTCLASSNAME = "Host";
 ELEMENTNAME = HOST;
 SYSNAMEORADDR = HOST;
 UNKNOWNAGENT = "CREATE";
LOGFILE = "NONE";AGG_EVENTNAME = "AggEvent-".INSTANCENAME;
AGG_ELEMENTNAME = HOST;AGG_EVENTTEXT = "This is an Aggregate Test"
```
You can optionally add logic that does compares on the input variables and sets the output variables based on them.

#### **InCharge Syslog Adapter Parameters**

}

[Table 9](#page-56-0) shows the complete list of parameters that can be defined for a notification forwarded to the Global Manager by the InCharge Syslog Adapter.

**Note:** If no parameter values are set within the MODIFY\_ATTRIBUTES rule, then the values set in the Output variables section are used.

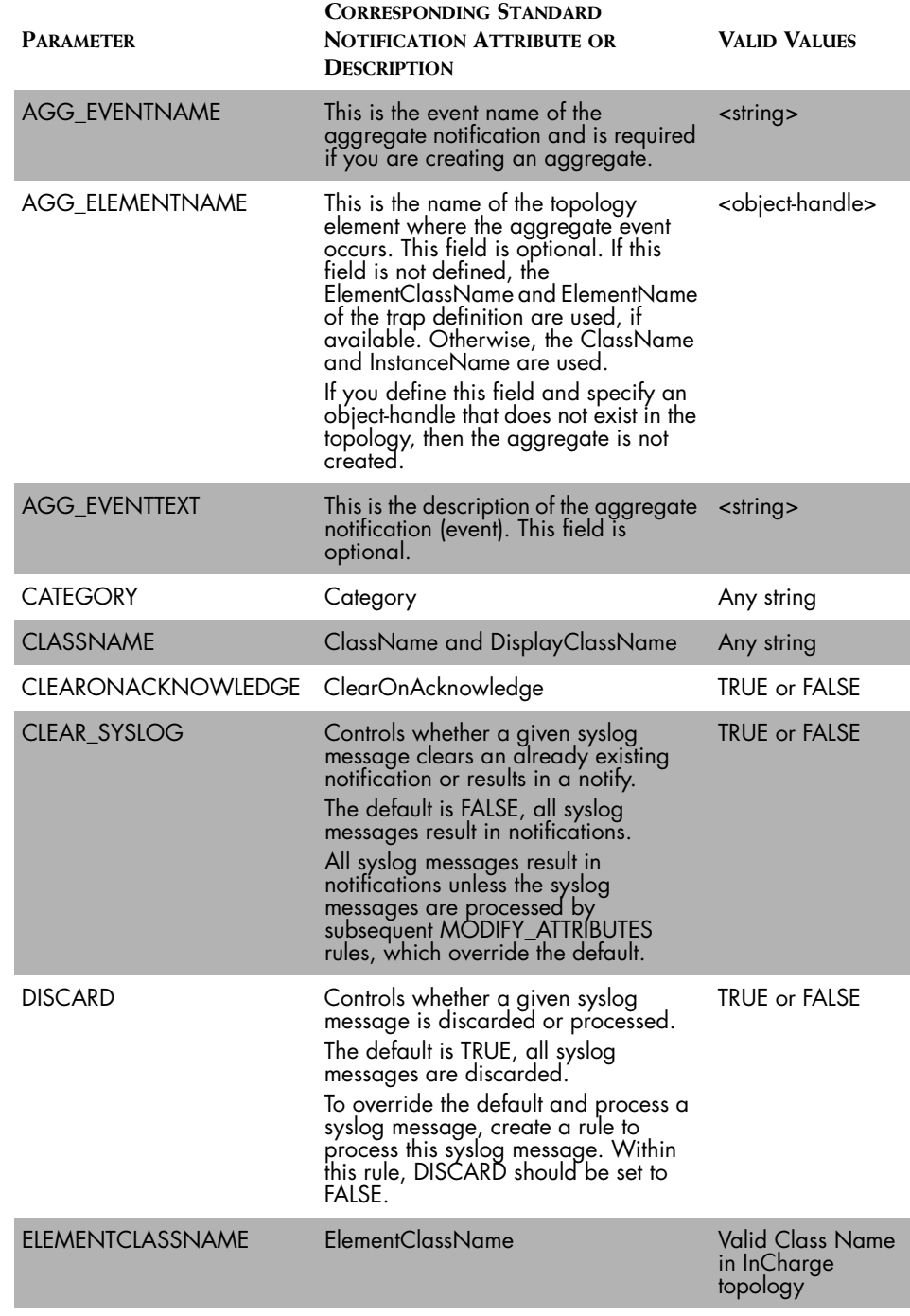

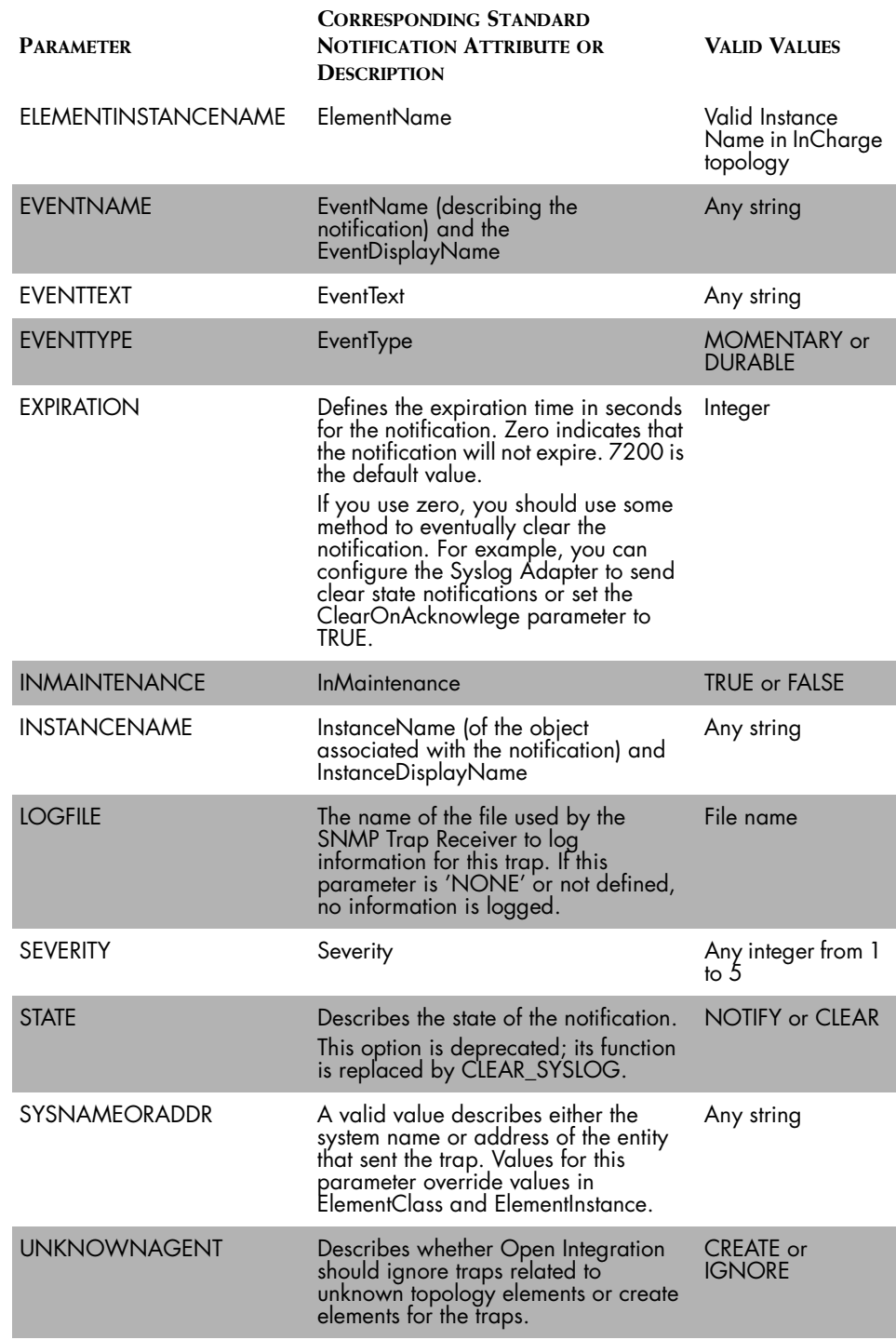

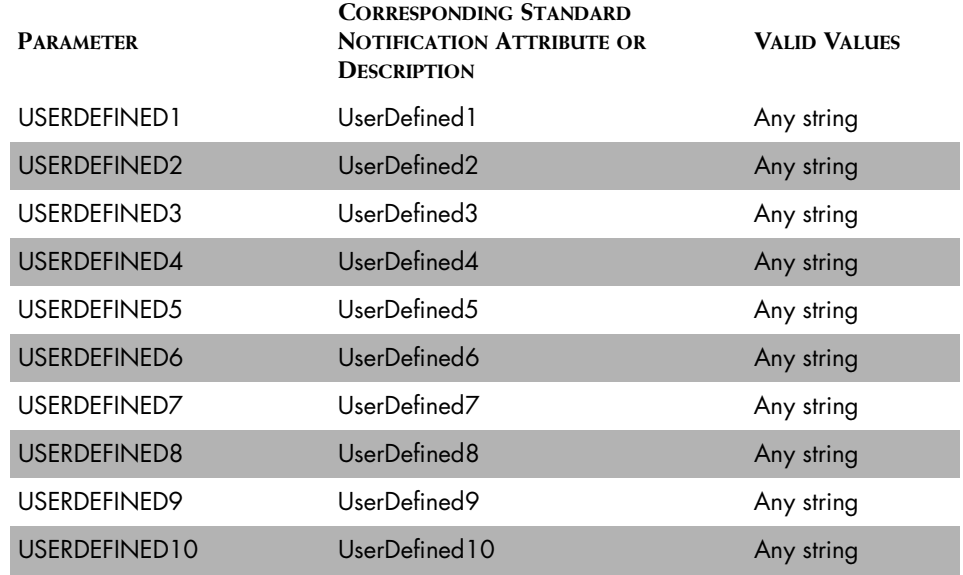

<span id="page-56-0"></span>**Table 9: InCharge Syslog Adapter Parameters**

#### <span id="page-56-1"></span>**Using the Syslog Aggregate Parameters**

You configure aggregates in the Aggregate Section of the local copy of *my\_hook\_syslog.asl* rule set, located in *BASEDIR/smarts/local/rules/icoisyslog* directory. For general information regarding Aggregates, refer to the *[Using the Trap Adapter Aggregate Parameter](#page-39-0)* on page 28.

The following is an example that illustrates how to use the aggregate parameter with the Syslog Adapter.

```
/*
  * my_hook_syslog.asl - Hook adapter for any syslog related 
customizations.
 *
  * Copyright (C) 1997, System Management ARTS (SMARTS)
  * All Rights Reserved
  */
debug = FALSE;ASLNAME = " ".getRuleFileName().": ";
DISCARD = "TRUE";
CLEAR_SYSLOG = "FALSE";
```

```
/*
  * This interval (in seconds) will be used to batch updates to
  * notifications. In case, where a high frequency of
  * notifications occur, batching will improve performance. 
  * Setting this interval to 0, will disable batching.
  */
BATCH_NOTIFY_INTERVAL = 10;
CLASSNAME = "Syslog";
INSTANCENAME = "";
EVENTNAME = "";
SEVERTY = "2";EVENTTEXT = "";
CATEGORY = " "EXPIRATION = "300";
STATE = "";INMAINTENANCE = "FALSE";
CLEARONACKNOWLEDGE = "TRUE";
EVENTTYPE = " " ;USERDEFINED1 = "";
USERDEFINED2 = "";
USERDEFINED3 = "";
USERDEFINED4 = "";
USERDEFINED5 = "";
USERDEFINED6 = "";
USERDEFINED7 = "";
USERDEFINED8 = "";
USERDEFINED9 = "";
USERDEFINED10 = "";
ELEMENTCLASSNAME = "";
ELEMENTNAME = " ";SYSNAMEORADDR = "";
UNKNOWNAGENT = "IGNORE";
LOGFILE = "NONE";/* Need to Declare these, if you want Aggregates
  * --------------------------------------------- */
AGG_EVENTNAME = "";
AGG ELEMENTNAME = " ";
AGG_EVENTTEXT = "";
/*
  * Input Variables: Following are the variable declarations,
  * which hold the Syslog parsed values.
  * -------------------------------------------------------- 
*/
SYSLOGTIME = "";
HOST = "";
```

```
APPLICATION NAME = "";
PROCESS ID = "";MESSAGE = "";if (debug) { print(time().ASLNAME."Activated"); }
/*
  * Start Rule
  * ---------- */
START {
     input=MESSAGE;
     MODIFY_ATTRIBUTES
     CREATE_AGGREGATE
} do {
     if (debug) { print(time().ASLNAME."Done with 
my hook syslog.asl ");
     return;
}
CREATE_AGGREGATE {
} do {
         // If you see strings "CPU" and "HighUtilization" in 
         // the syslog 
         // message, then generate and aggregate.
         // --------------------------------------------------
         if (glob("*CPU*",MESSAGE) &&
         glob("*HighUtilization*",MESSAGE)) {
                AGG_EVENTNAME = "Degraded";
                AGG_ELEMENTNAME = HOST;
               AGG EVENTTEXT = "Host [".HOST."] is Degraded";
 }
}
MODIFY_ATTRIBUTES {
} do {
     CLASSNAME = "Processor" ? LOG;
     INSTANCENAME = "PRO-".HOST ? LOG;
     EVENTNAME = substring(MESSAGE, 0, 30) ? LOG;
    SEVERITY = "2" ? LOG;
     EVENTTEXT = MESSAGE ? LOG;
    CATEGORY = " " ? LOG; EXPIRATION = "7200" ? LOG; //PR:6617
     STATE = "NOTIFY" ? LOG;
     INMAINTENANCE = "FALSE" ? LOG;
     CLEARONACKNOWLEDGE = "TRUE" ? LOG;
     EVENTTYPE = "DURABLE" ? LOG;
```

```
 ELEMENTCLASSNAME = "Processor";
     ELEMENTNAME = "PRO-".HOST ? LOG;
     UNKNOWNAGENT = "CREATE";
     LOGFILE = "Processor.log";
}
DEFAULT {
     msg:\{.\cdot\}} do {
     print(time().ASLNAME."Reached Default rule: ".msg);
     this->clearVariables(); 
}
/*
  * These variables describe the formatting of this file. If 
  * you don't like the template defaults, feel free to change 
  * them here (not in your .emacs file).
 *
  * Local Variables:
  * mode: C++
  * End:
  */
```
#### **Syslog Batching**

By default, except if the DISCARD parameter is set to TRUE, the InCharge Syslog Adapter immediately converts syslog messages it receives into new Service Assurance events or into updates to existing Service Assurance events and forwards them on to the Global Manager. Syslog batching refers to a process where the Open Integration server waits for a specified period of time before forwarding re-notifications (updated events) to the Global Manager.

In cases of high frequency of syslog messages, you can use batching to improve performance of clients processing the converted Service Assurance events. You configure batching by editing the *my\_hook\_syslog.asl* file so that re-notification messages are held for a specified period of time. Then, once that time is exceeded, only the most recent message of those bearing the same event name is sent to the Global Manager.

To set the batch parameter, use sm\_edit to open *my\_hook\_syslog.asl,* and enter the period of time (in seconds) you want the InCharge Syslog Adapter to wait before forwarding re-notifications to the Global Manager. By default, the batch setting is 10 seconds. To disable batching, specify zero (0).

BATCH\_NOTIFY\_INTERVAL = 10

For an example of a script that contains the batch parameter, see *[Using the](#page-56-1)  [Syslog Aggregate Parameters](#page-56-1)* on page 45.

#### **Starting and Stopping the Syslog Adapter**

On UNIX, you use the *ic-syslog-adapter* script to start and stop the Syslog Adapter. If the Syslog Adapter was installed as a service (daemon) on UNIX, the script's location is as follows:

On Solaris,

# /etc/init.d/ic-syslog-adapter

On HP-UX,

# /sbin/init.d/ic-syslog-adapter

On AIX,

# /etc/smarts.d/ic-syslog-adapter

On Windows, if the Syslog Adapter was installed as a service, you start and stop it using the Control Panel Administrative Tools or by issuing the **net start** command from a DOS prompt.

If the Syslog Adapter was installed as a manual process, use the script appropriate for your operating system, at the following location to start and stop the process:

% *BASEDIR*/smarts/local/script/ic-syslog-adapter

For more information about starting and stopping InCharge applications, registering an application to run as a service, or modifying an application's run-time parameters, refer to the *InCharge System Administration Guide*.

# **4**

### **Command-Line Interface**

The command-line interface (sm\_ems) is useful for converting information from third-party applications into events. This interface can create and clear events and create basic topology elements. The command-line interface also can update event attributes passed by the Open Integration server, and associate events to topology elements. You can use the ASL scripting language in conjunction with the command-line interface for more advanced processing.

#### **Using the Command-Line Interface**

Configuration of the command-line interface consists of two parts.

- **1** You need to set up the proper security between Open Integration and the command-line interface.
- **2** You must modify your third-party application to call sm\_ems.

#### **Command-Line Interface Usage**

The third-party application must be modified to call the sm\_ems command. Consult the third-party application's documentation for more information about configuring the application to call the command-line interface.

The basic format to call the command-line interface is:

% sm ems --server=<server name> [options ...] <command>

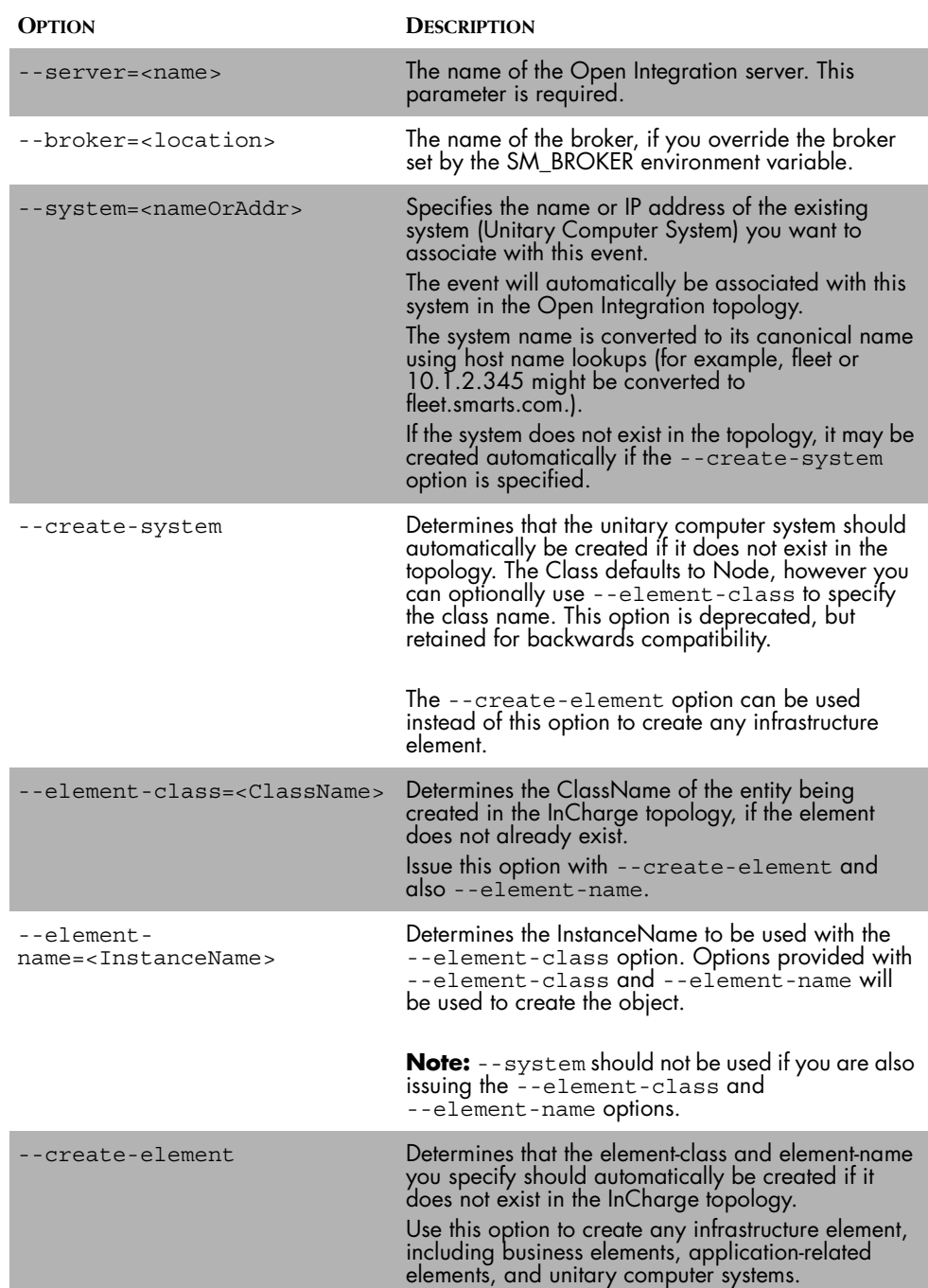

[Table 10](#page-64-0) describes the options.

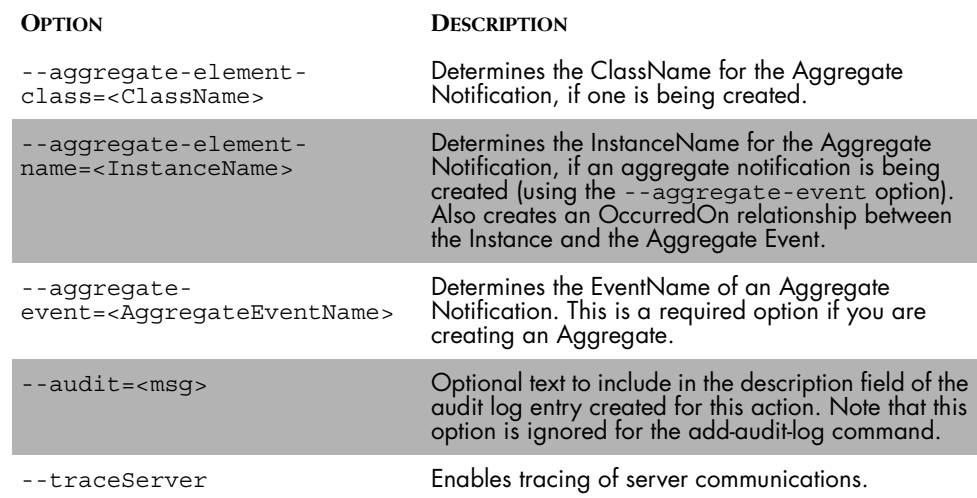

<span id="page-64-0"></span>**Table 10: Command-Line Interface Options**

#### **Command-Line Interface Commands**

There are ten different commands to use with sm\_ems. Along with the command, you need to pass arguments. [Table 11](#page-65-0) describes these commands. Where possible in the table, the arguments passed with the command are expressed as attributes from the standard notification. Notification attributes are described in *[Open Integration and Notifications](#page-68-0)* [on page 57.](#page-68-0)

With the exception of summarize, all of the sm\_ems commands use ClassName, InstanceName, and EventName. These three fields are always required because they uniquely identify a standard notification.

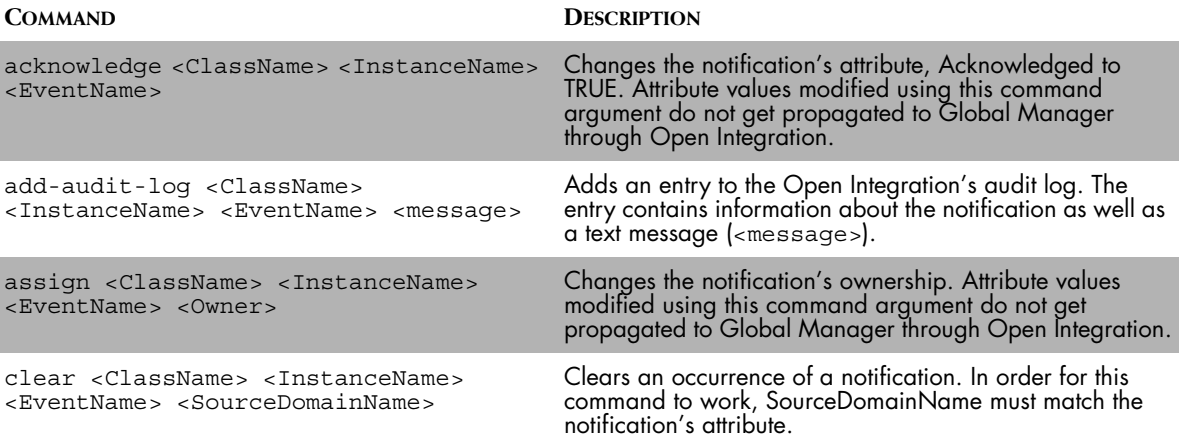

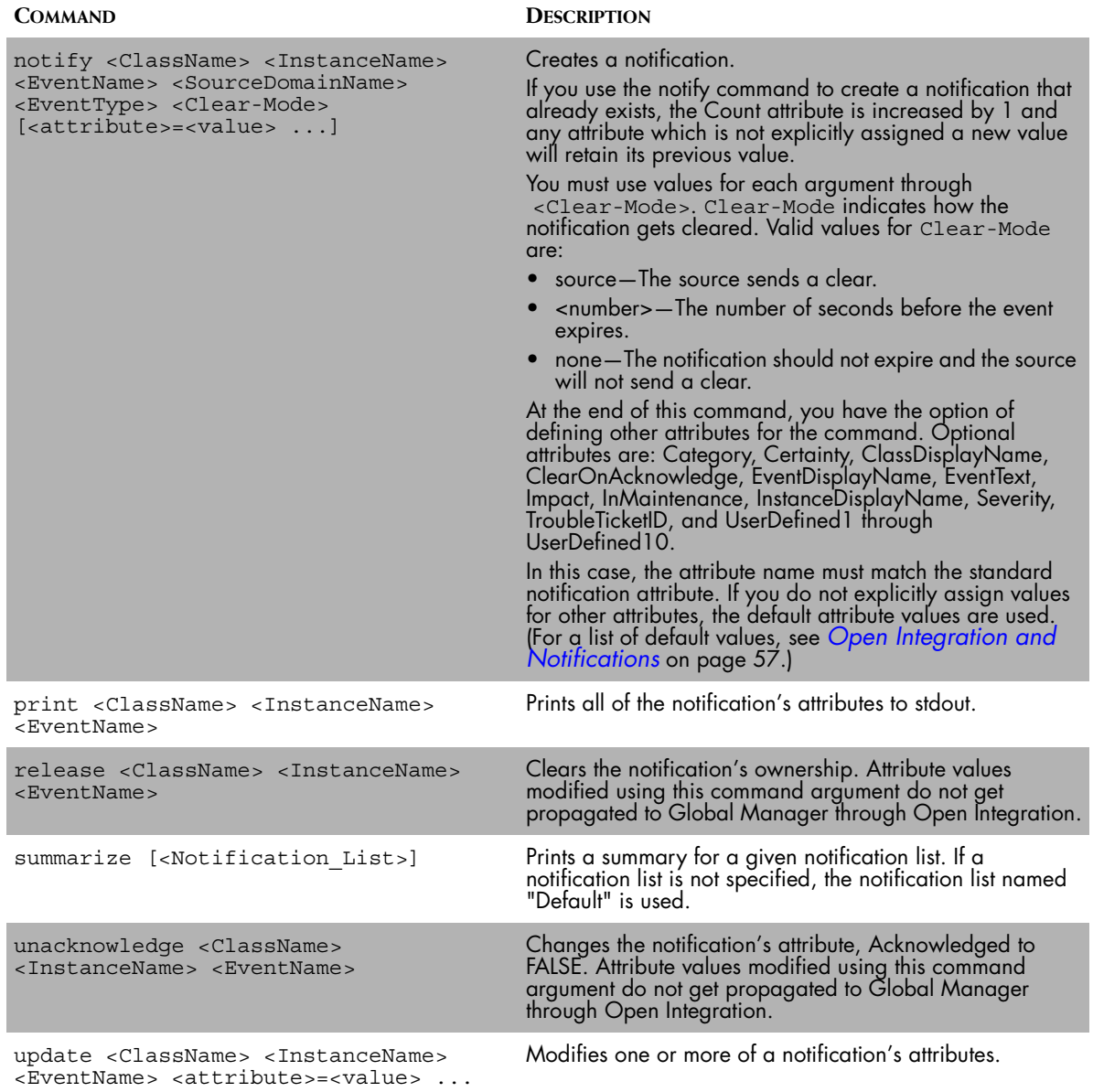

<span id="page-65-0"></span>**Table 11: sm\_ems Commands**

#### **An Example of the sm\_ems Notify Command**

The following sm\_ems command creates a notification on the Open Integration server ICOI. The notification is for a Router named RouterNY25 and it is Down, which is in this case a durable event. The notification expires in 3600 seconds. The Category attribute of the standard notification contains the name of the event as seen in the third-party application.

% sm\_ems --server=ICOI notify Router RouterNY25 Down ▼ ▲ 3rdParty DURABLE 3600 Category=3rdParty-Down Severity=2

#### ▼▲ Indicates the command must be typed as one line.

#### **An Example of the sm\_ems Create Element Option With Notify Command**

The following sm\_ems command uses the --create-element option along with the notify command to:

- **•** Create a Host, WebHost (Host::WebHost) if it does not exist in the InCharge topology.
- **•** Generate a notification, ApplicationService::WebServer Stopped. Specifies that the event was sent by a third party, is a momentary type of event, will be cleared by its source, and has a severity level of 2. Also, implies that the event OccurredOn Host::WebHost.

% sm\_ems --server=ICOI --element-class=Host ▼ --element-name=WebHost --create-element notify ApplicationService WebServer Stopped 3rdParty momentary ▲ source severity=2

#### **An Example of the sm\_ems Aggregate Option With Notify Command**

The following sm\_ems command uses aggregate options along with the notify command to generate two notifications:

- **•** Generate an Aggregate notification, CPU::WebHost-CPU High-Utilization. Specifies that the event was sent by a third party, is a momentary type of event, and has a severity level of 1.
- **•** Generate a component Notification, Host::WebHost Unresponsive, which is associated with the previously generated Aggregate Notification.

```
% sm_ems --server=ICOI --aggregate-element-class=Host ▼
--aggregate-element-name=WebHost --aggregate-event-
name=unResponsive notify CPU WebHost-CPU High-Utilization 
▲ 3rdParty momentary source severity=1
```
# **A**

## <span id="page-68-0"></span>**Open Integration and Notifications**

The purpose of Open Integration is to normalize events and place them into a topological context so that they can be imported into a Global Manager. This means that the Open Integration server takes incoming events from a variety of other sources and translates the information into standard notifications. The standard notification is based on the ICIM\_Notification class and consists of many attributes. When Open Integration is used as a platform for SMART adapters, the SMART adapters set the properties of the notification attributes. Depending on the configuration of the adapter(s), the attributes created for each notification may or may not be populated with data.

Also, when the Global Manager collects the notification information from the Open Integration server, not all of the attributes of the notification get passed by default. [Table 12](#page-72-0) lists the attributes of the notifications for Service Assurance and also identifies those that get passed to the Global Manager.

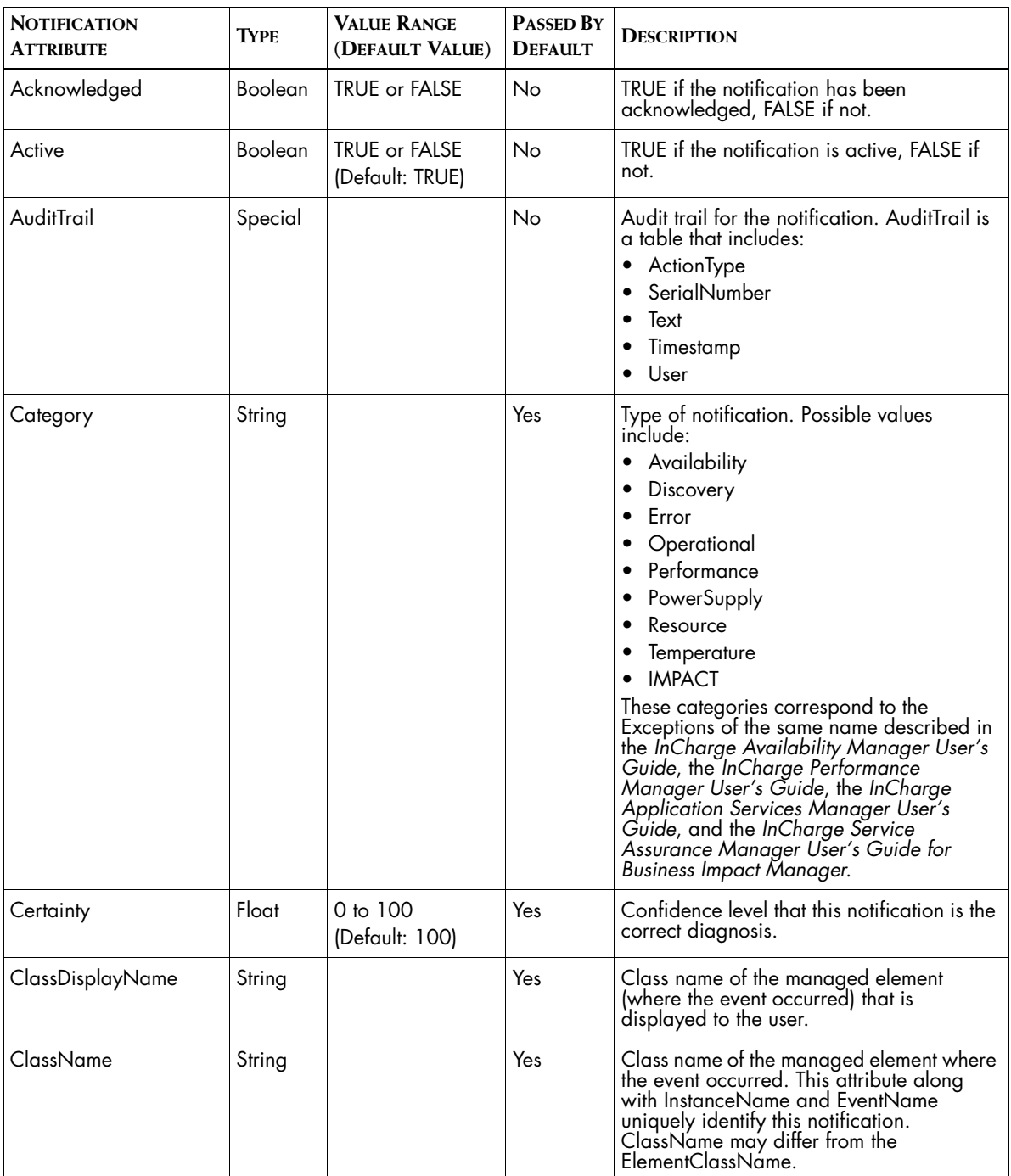

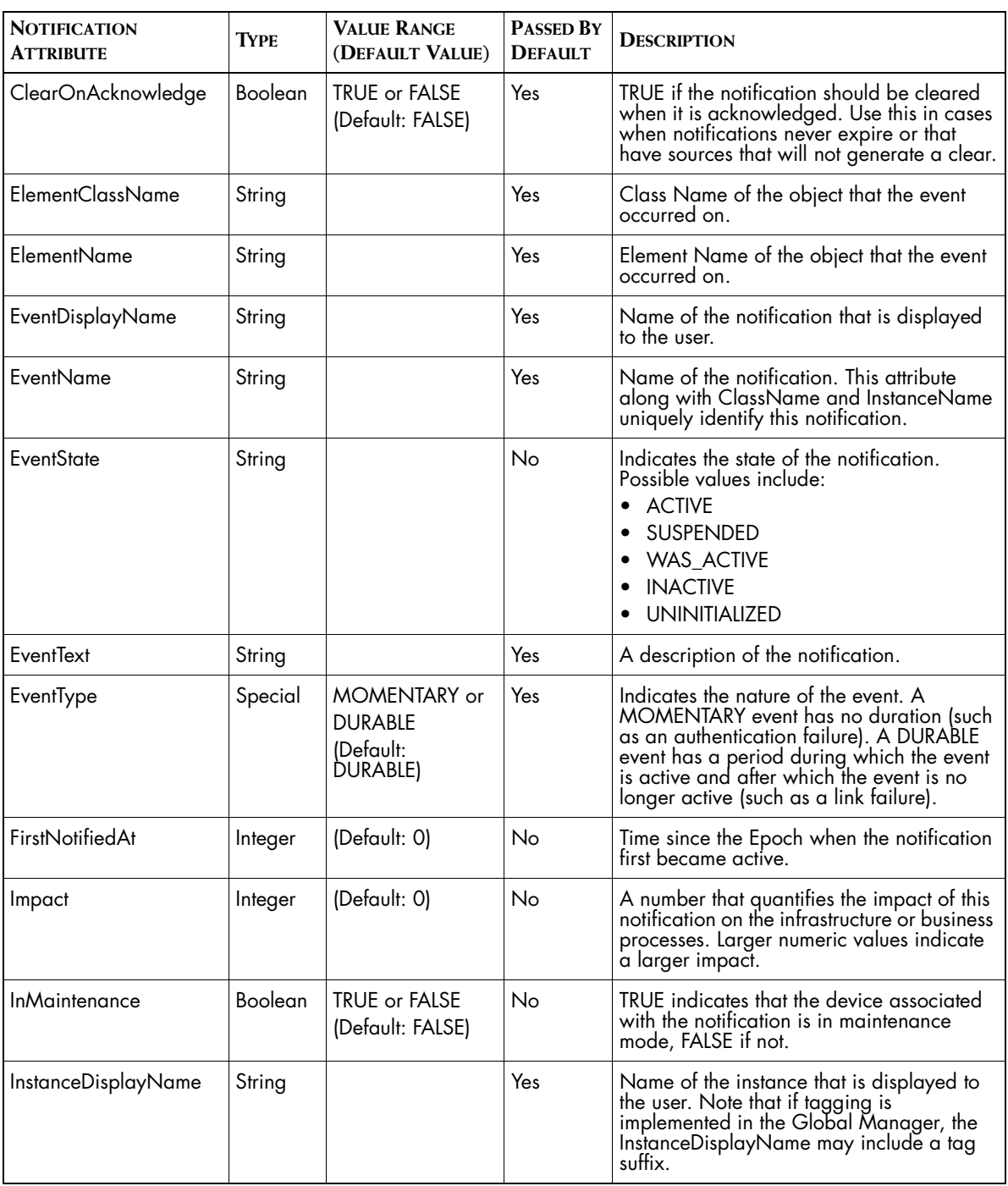

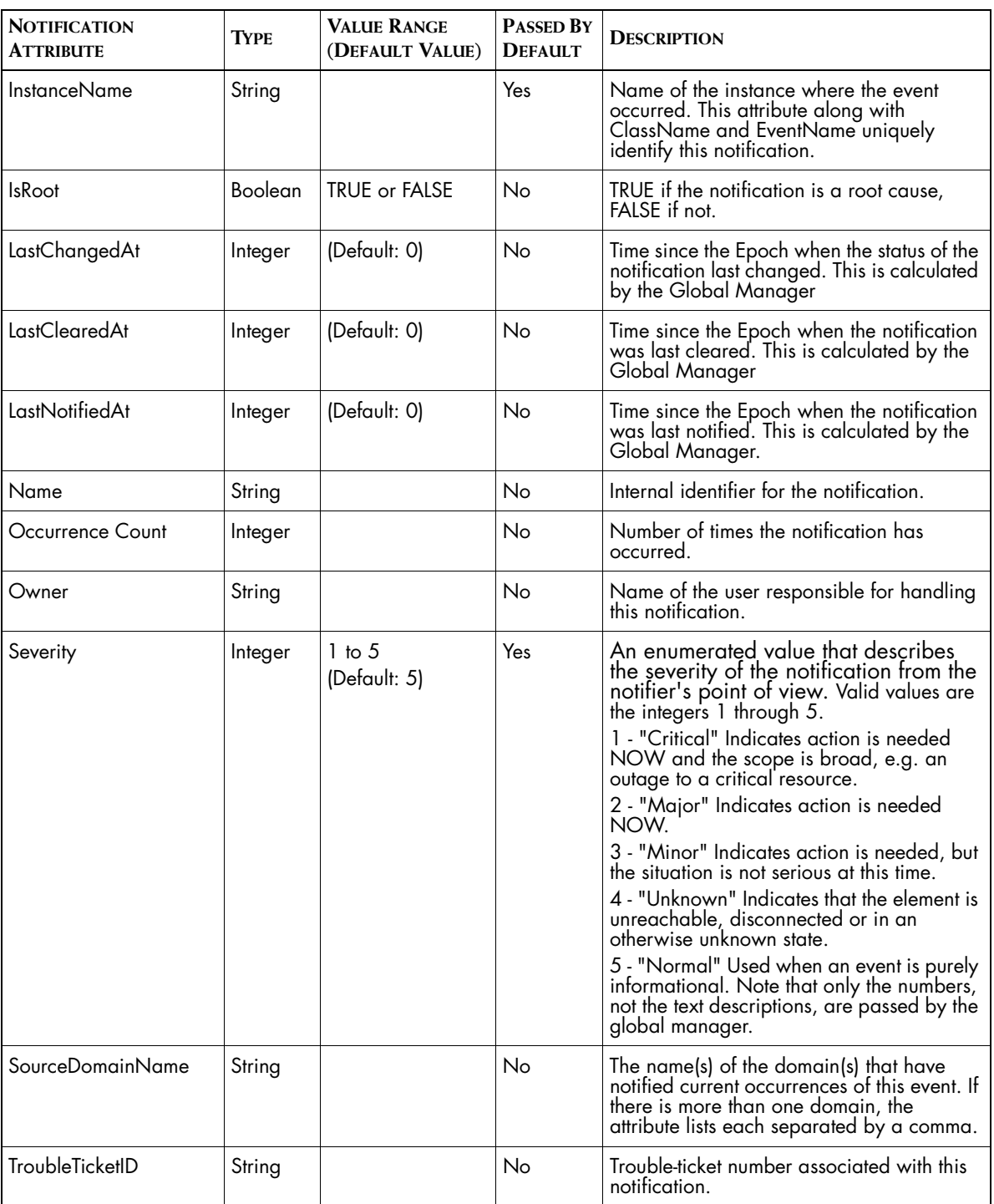
<span id="page-72-1"></span>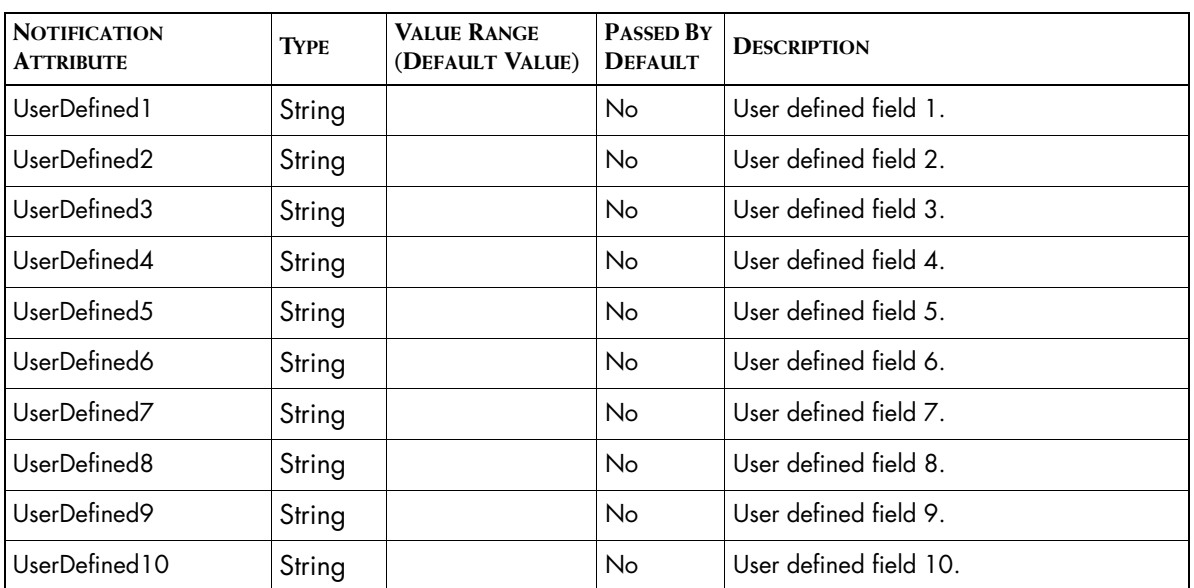

<span id="page-72-0"></span>**Table 12: Notification Attributes**

**Note:** For attributes that contain a time value, time is counted in seconds from Midnight, January 1st, 1970 GMT (the Epoch).

# **Index**

# **A**

acknowledge, sm\_ems command [53](#page-64-0) Acknowledged [58](#page-69-0) Active [58](#page-69-1) Adapter SNMP Trap Receiver [15](#page-26-0) Syslog [37](#page-48-0) add-audit-log, sm\_ems command [53](#page-64-1) AGG\_ELEMENTNAME Syslog Adapter configuration parameter [43](#page-54-0) AGG\_EVENTNAME Syslog Adapter configuration parameter [43](#page-54-1) AGG\_EVENTTEXT Syslog Adapter configuration parameter [43](#page-54-2) Aggregate SNMP Trap Receiver configuration parameter [21](#page-32-0) ASL Command-line interface [51](#page-62-0) Input/output variable [30](#page-41-0) Input-only variable [30](#page-41-1) SNMP Trap Receiver [30](#page-41-2) SNMP Trap Receiver configuration parameter [21](#page-32-1) assign, sm\_ems command [53](#page-64-2) **Attributes** Notification [57](#page-68-0) AuditTrail [58](#page-69-2)

#### **B**

BASEDIR [ix](#page-8-0) BATCH\_NOTIFY\_INTERVAL SNMP Trap Receiver [33](#page-44-0) Syslog Adapter [48](#page-59-0) brokerConnect.conf [8](#page-19-0)

#### **C**

**CATEGORY** Syslog Adapter configuration parameter [43](#page-54-3) **Category** Notification attribute [58](#page-69-3) SNMP Trap Receiver configuration parameter [22](#page-33-0) Certainty [58](#page-69-4) ClassDisplayName [58](#page-69-5)

CLASSNAME Syslog Adapter configuration parameter [43](#page-54-4) ClassName Notification attribute [58](#page-69-6) SNMP Trap Receiver configuration parameter [22](#page-33-1) CLEAR notification example [25](#page-36-0) clear, sm\_ems command [53](#page-64-3) CLEAR\_SYSLOG Syslog Adapter configuration parameter [43](#page-54-5) **CLEARONACKNOWLEDGE** Syslog Adapter configuration parameter [43](#page-54-6) ClearOnAcknowledge Notification attribute [59](#page-70-0) SNMP Trap Receiver configuration parameter [22](#page-33-2) clientConnect.conf [8,](#page-19-1) [10,](#page-21-0) [11,](#page-22-0) [12](#page-23-0) Commands Command-line interface [51](#page-62-1) sm\_ems acknowledge [53](#page-64-0) add-audit-log [53](#page-64-4) assign [53](#page-64-5) clear [53](#page-64-6) notify [54](#page-65-0) print [54](#page-65-1) release [54](#page-65-2) summarize [54](#page-65-3) unacknowledge [54](#page-65-4) update [54](#page-65-5) sm\_ems notify, example [55](#page-66-0) Configuration Command-Line Interface [51](#page-62-2) sm\_edit utility [13](#page-24-0) SNMP trap parameters [20](#page-31-0) Syslog Adapter parameters [42](#page-53-0) CREATE notification example [25](#page-36-1) CUSTOM rule [41](#page-52-0)

#### **D**

Defaults SNMP trap receiver parameter [19](#page-30-0) Standard notifications for Open Integration [58](#page-69-7) DISCARD Syslog Adapter configuration parameter [43](#page-54-7)

dxa-oi.conf [8](#page-19-2) dxa-sysip.conf [5](#page-16-0)

# **E**

ELEMENTCLASSNAME Syslog Adapter configuration parameter [43](#page-54-8) ElementClassName Notification [59](#page-70-1) SNMP Trap Receiver configuration Parameter [22](#page-33-3) ELEMENTINSTANCENAME Syslog Adapter configuration parameter [44](#page-55-0) ElementName Notification [59](#page-70-2) SNMP Trap Receiver configuration parameter [22](#page-33-4) Enterprise OID [16,](#page-27-0) [20,](#page-31-1) [26](#page-37-0) Epoch [61](#page-72-0) EventDisplayName [59](#page-70-3) EVENTNAME Syslog Adapter configuration parameter [44](#page-55-1) EventName Notification attribute [59](#page-70-4) SNMP Trap Receiver configuration parameter [22](#page-33-5) **EventState** Notification attribute [59](#page-70-5) EVENTTEXT Syslog Adapter configuration parameter [44](#page-55-2) **FventText** Notification attribute [59](#page-70-6) SNMP Trap Receiver configuration parameter [22](#page-33-6) EVENTTYPE Syslog Adapter configuration parameter [44](#page-55-3) **EventType** Notification attribute [59](#page-70-7) SNMP Trap Receiver configuration parameter [22](#page-33-7) EXPIRATION Syslog Adapter configuration parameter [44](#page-55-4) Expiration SNMP Trap Receiver configuration parameter [22](#page-33-8)

## **F**

FirstNotifiedAt [59](#page-70-8)

## **G**

Generic trap number [16,](#page-27-1) [20,](#page-31-2) [26](#page-37-1)

## **I**

icoi.conf [5,](#page-16-1) [6](#page-17-0) SystemDefaultSection [6](#page-17-1)

AuditTrailSizeLimit [7](#page-18-0) AutoAcknowledgementInterval [7](#page-18-1) InactiveAutoArchiveInterval [7](#page-18-2) ic-syslog-adapter [38,](#page-49-0) [39](#page-50-0) ic-trapd-receiver [18](#page-29-0) Impact notification attribute [59](#page-70-9) Importing Event information [1](#page-12-0) Topology elements [3](#page-14-0) Topology information [3](#page-14-1) InCharge Information Model ICIM\_Notification class [57](#page-68-1) INMAINTENANCE Syslog Adapter configuration parameter [44](#page-55-5) InMaintenance Notification attribute [59](#page-70-10) SNMP Trap Receiver configuration parameter [22](#page-33-9) InstanceDisplayName [59](#page-70-11) INSTANCENAME Syslog Adapter configuration parameter [44](#page-55-6) InstanceName Notification attribute [60](#page-71-0) SNMP Trap Receiver configuration parameter [22](#page-33-10) IsRoot [60](#page-71-1)

## **L**

LastChangedAt [60](#page-71-2) LastClearedAt [60](#page-71-3) LastNotifiedAt [60](#page-71-4) LOGFILE Syslog Adapter configuration parameter [44](#page-55-7) LogFile SNMP Trap Receiver configuration parameter [22](#page-33-11)

#### **M**

Map parameter [26](#page-37-2) SNMP Trap Receiver [23](#page-34-0) MODIFY\_ATTRIBUTES rule [41](#page-52-1) Multiple Trap Adapters [34](#page-45-0) my\_hook\_syslog.asl [38,](#page-49-1) [39](#page-50-1)

## **N**

Name [60](#page-71-5) **Notifications** Attributes [57](#page-68-0) Example of SET and CLEAR [25](#page-36-0) SNMP Trap, translation of [17](#page-28-0) Standard, Open Integration [58](#page-69-7) notify, sm\_ems command [54](#page-65-6)

# **O**

Occurrence Count [60](#page-71-6) Open Integration Architecture [4](#page-15-0) Defined [2](#page-13-0) dxa-sysip.conf [5](#page-16-0) Global Manager, connection to [8](#page-19-3) icoi.conf [5](#page-16-1) ic-trapd-receiver [18](#page-29-1) Security [8,](#page-19-4) [12](#page-23-1) security [8](#page-19-5) sm\_ems [8,](#page-19-6) [12](#page-23-1) trap\_mgr.conf [18](#page-29-2) Open Integration server Starting and stopping [12](#page-23-2) Owner [60](#page-71-7)

## **P**

PARSE\_EVENT\_TEXT [32](#page-43-0) PARSE\_MESSAGE rule [41](#page-52-2) print, sm\_ems command [54](#page-65-7)

#### **R**

release, sm\_ems command [54](#page-65-8)

## **S**

**Security** Open Integration [8](#page-19-5) sm\_ems command-line interface\_ems Security [12](#page-23-3) SNMP Trap Receiver [10](#page-21-1) Syslog Adapter [11](#page-22-1) serverConnect.conf [8,](#page-19-7) [10,](#page-21-2) [11,](#page-22-2) [12](#page-23-4) Set and clear correlation, example [25](#page-36-2) SEVERITY Syslog Adapter configuration parameter [44](#page-55-8) **Severity** Notification attribute [60](#page-71-8) SNMP Trap Receiver configuration parameter [23](#page-34-1) sm\_edit utility [13](#page-24-0) sm\_ems command-line interface [51](#page-62-3) Basic format [51](#page-62-4) Commands acknowledge [53](#page-64-7) add-audit-log [53](#page-64-8) assign [53](#page-64-9) clear [53](#page-64-10) notify [54](#page-65-9)

print [54](#page-65-10) release [54](#page-65-11) summarize [54](#page-65-12) unacknowledge [54](#page-65-13) update [54](#page-65-14) Example of create-element [55](#page-66-1) Example of notify [55](#page-66-0) **Options** aggregate-element-class [53](#page-64-11) aggregate-element-name [53](#page-64-12) aggregate-event [53](#page-64-13) audit [53](#page-64-14) broker [52](#page-63-0) create-element [52](#page-63-1) create-system [52](#page-63-2) element-class [52](#page-63-3) element-name [52](#page-63-4) server [52](#page-63-5) system [52](#page-63-6) traceServer [53](#page-64-15) Starting [51](#page-62-4) SNMP Trap Integrator CLEAR notification [25](#page-36-1) Varbind processing [32](#page-43-1) SNMP Trap Receiver [2](#page-13-1) Batch interval [33](#page-44-0) Default parameters [19](#page-30-1) Defined [15](#page-26-0) Definition parameters [20](#page-31-3) Integration using ASL [30](#page-41-3) Map parameter [26](#page-37-3) NOTIFY [25](#page-36-3) Starting and stopping [33](#page-44-1) Trap definition section [20](#page-31-4) Variables [24](#page-35-0) SourceDomainName [60](#page-71-9) Specific trap number [16,](#page-27-2) [20,](#page-31-5) [26](#page-37-4) START rule [40](#page-51-0) Starting and stopping Open Integration server [12](#page-23-2) sm\_ems [51](#page-62-4) SNMP Trap Receiver [33](#page-44-1) Syslog Adapter [49](#page-60-0) STATE Syslog Adapter configuration parameter [44](#page-55-9) **State** SNMP Trap Receiver configuration parameter [23](#page-34-2) summarize, sm\_ems command [54](#page-65-15) Syslog (system log) file [37](#page-48-1) Format of [38](#page-49-2)

Syslog Adapter [2](#page-13-2) Batch interval [48](#page-59-0) Configuring [41](#page-52-3) CUSTOM rule [41](#page-52-0) MODIFY\_ATTRIBUTES rule [41](#page-52-3) PARSE\_Message rule [41](#page-52-4) Processing [38](#page-49-3) Security [11](#page-22-1) START rule [40](#page-51-0) Starting and stopping [49](#page-60-0) Tailing [38](#page-49-4) Template [38](#page-49-4) syslog\_mgr.asl [38](#page-49-5) SYSNAMEORADDR Syslog Adapter configuration parameter [44](#page-55-10) SysNameOrAddr SNMP Trap Receiver configuration parameter [23](#page-34-3) System defaults icoi.conf [6](#page-17-1)

# **T**

Tailing, Syslog [38](#page-49-3) Technical Support [xi](#page-10-0) Topology Importer [3](#page-14-1) trap\_mgr.conf [18](#page-29-3) TroubleTicketID [60](#page-71-10)

## **U**

unacknowledge, sm\_ems command [54](#page-65-16) UNKNOWNAGENT Syslog Adapter configuration parameter [44](#page-55-11) UnknownAgent SNMP Trap Receiver configuration parameter [23](#page-34-4) update, sm\_ems command [54](#page-65-17) USERDEFINED1-10 Syslog Adapter configuration parameter [45](#page-56-0) UserDefined1-10 Notification attribute [61](#page-72-1) SNMP Trap Receiver configuration parameter [23](#page-34-5)

#### **V**

Variables SNMP Trap Receiver [24](#page-35-0) Syslog Adapter [40](#page-51-1) TEXT [32](#page-43-2)